Univerzita Pardubice

Fakulta ekonomicko-správní

Webdesign a multimédia pro web

Bakalářská práce

2023 Tomáš Chrastina

Univerzita Pardubice Fakulta ekonomicko-správní Akademický rok: 2022/2023

# ZADÁNÍ BAKALÁŘSKÉ PRÁCE

(projektu, uměleckého díla, uměleckého výkonu)

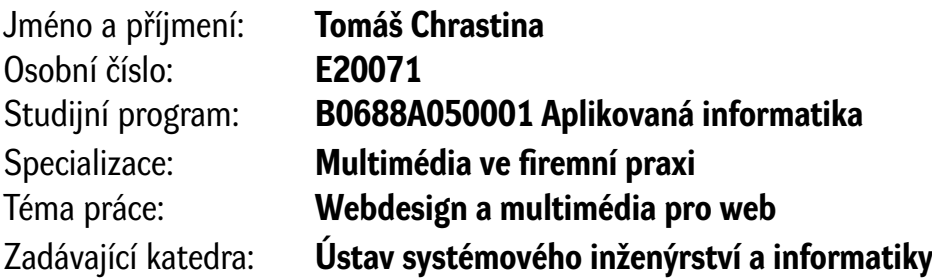

# Zásady pro vypracování

Cílem práce je návrh webového designu a vytvoření responzivního frontendu osobní webové stránky s využitím CSS frameworku Bootstrap. Osnova:

- Popis současného stavu (úvod do problematiky, definice základních pojmů, multimédia pro web).
- Formulace problému.
- Návrh a vytvoření šablony osobní prezentace s využitím vybraného CSS frameworku.

Seznam doporučené literatury:

CASTRO, Elizabeth a Bruce HYSLOP. HTML5 a CSS3: názorný průvodce tvorbou WWW stránek. Přeložil Ondřej BAŠE, přeložil Kristýna BAŠE. Brno: Computer Press, 2012. ISBN 978-80-251-3733-8.

ČAJKOVÁ, Hanka. Tvorba vydělávajícího webu: krok za krokem. [Bratislava]: Dognet, 2021. ISBN 978 8089969159.

DOVER, Danny a Erik DAFFORN. SEO: optimalizace pro vyhledávače profesionálně. Brno: Zoner Press, 2012. Encyklopedie webdesignera. ISBN 978-80-7413-172-1.

NIEDERST ROBBINS, Jennifer. Learning Web design: a beginner's guide to HTML, CSS, JavaScript, and web graphics. 4th ed. Sebastopol: O'Reilly, c2012. ISBN 978-1-449-31927-4.

ŘEZÁČ, Jan. Web ostrý jako břitva: návrh fungujícího webu pro webdesignery a zadavatele projektů. Vydání druhé. [Brno]: House of Řezáč, 2016. ISBN 978-80-270-0644-1.

STANÍČEK, Petr. Dobrý designér to všechno ví!. I. vydání. Ilustroval Marek DOUŠA. Kamenné Žehrovice: vydáno vlastním nákladem autora, 2016. ISBN 978-80-260-9427-2. Zdroje Internetu.

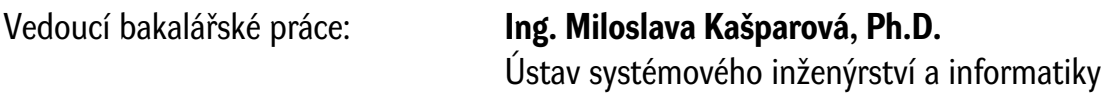

 $LS<sub>1</sub>$ 

Datum zadání bakalářské práce: **1. září 2022** Termín odevzdání bakalářské práce: **30. dubna 2023**

**prof. Ing. Jan Stejskal, Ph.D.** v.r. děkan

**RNDr. Ing. Oldřich Horák, Ph.D.** v.r. vedoucí ústavu

# PROHLÁŠENÍ AUTORA

Práci s názvem Webdesign a multimédia pro web jsem vypracoval samostatně. Veškeré literární prameny a informace, které jsem v práci využil, jsou uvedeny v seznamu použité literatury.

Byl jsem seznámen s tím, že se na moji práci vztahují práva a povinnosti vyplývající ze zákona č. 121/2000 Sb., o právu autorském, o právech souvisejících s právem autorským a o změně některých zákonů (autorský zákon), ve znění pozdějších předpisů, zejména se skutečností, že Univerzita Pardubice má právo na uzavření licenční smlouvy o užití této práce jako školního díla podle § 60 odst. 1 autorského zákona, a s tím, že pokud dojde k užití této práce mnou nebo bude poskytnuta licence o užití jinému subjektu, je Univerzita Pardubice oprávněna ode mne požadovat přiměřený příspěvek na úhradu nákladů, které na vytvoření díla vynaložila, a to podle okolností až do jejich skutečné výše.

Beru na vědomí, že v souladu s § 47b zákona č. 111/1998 Sb., o vysokých školách a o změně a doplnění dalších zákonů (zákon o vysokých školách), ve znění pozdějších předpisů, a směrnicí Univerzity Pardubice č. 7/2019 Pravidla pro odevzdávání, zveřejňování a formální úpravu závěrečných prací, ve znění pozdějších dodatků, bude práce zveřejněna prostřednictvím Digitální knihovny Univerzity Pardubice.

V Pardubicích dne 30. 04. 2023 Tomáš Chrastina v. r.

# PODĚKOVÁNÍ

Tímto bych chtěl velice poděkovat Ing. Miloslavě Kašparové, Ph. D. za odborné vedení, cenné rady, poskytnuté materiály, vstřícnost při konzultacích a veškerou trpělivost, které mi umožnily vypracovat tuto závěrečnou práci.

# ANOTACE

*Bakalářská práce se zabývá návrhem a tvorbou webového designu za pomocí CSS frameworku Bootstrap. Výstupem bude základní šablona, která bude následně naplněna obsahem jako příklad, jak by taková šablona mohla být využita.* 

# KLÍČOVÁ SLOVA

*Bootstrap, CSS, HTML, Multimédia, Webdesign.*

# TITLE

*Web Design and Multimedia for the Web*

# ANNOTATION

*The bachelor thesis deals with the design and creation of web design using the CSS framework Bootstrap. The output will be a basic template, which will then be filled with content as an example of how such a template could be used.*

# **KEYWORDS**

*Bootstrap, CSS, HTML, Multimedia, Webdesign.*

# **OBSAH**

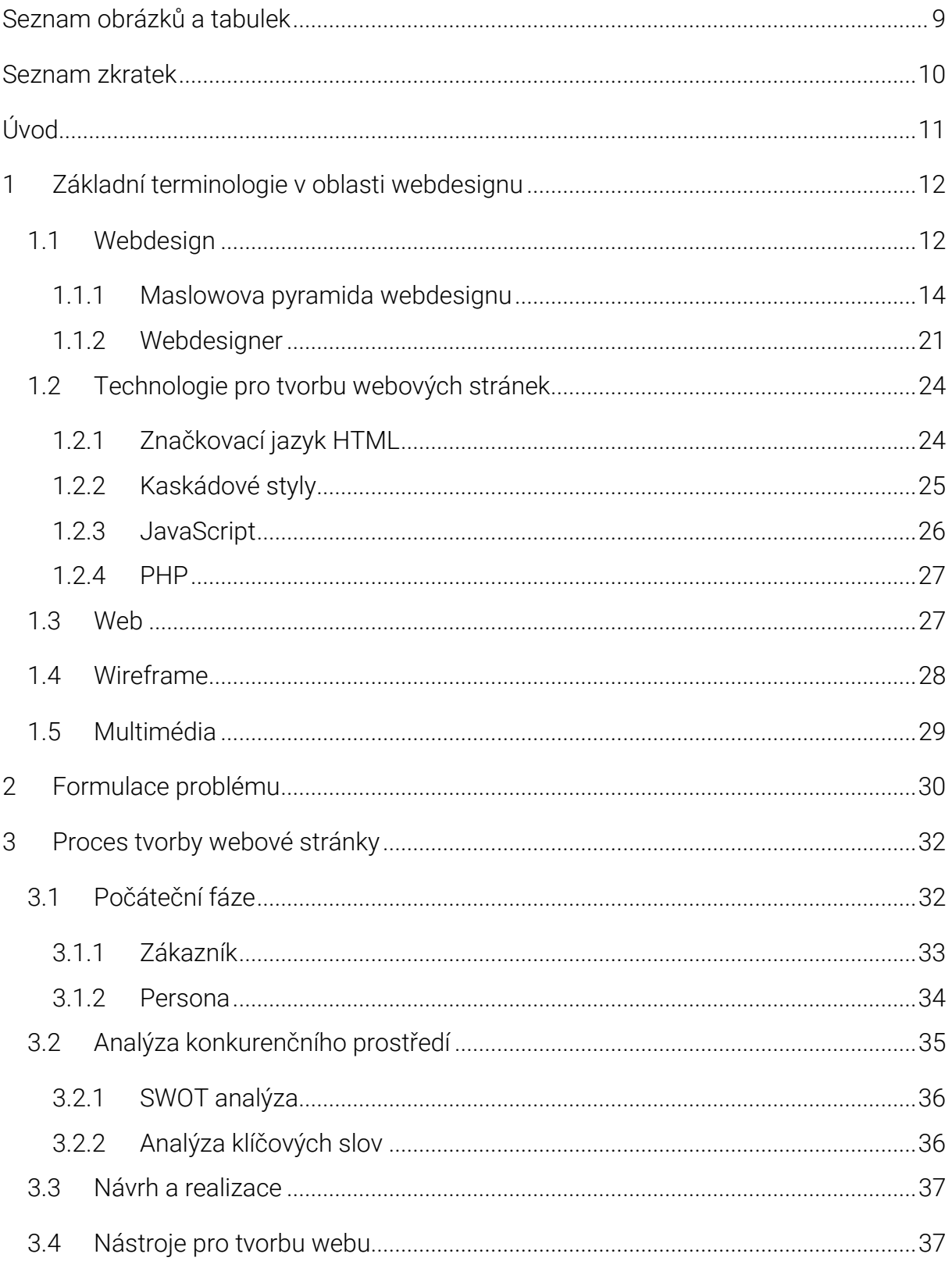

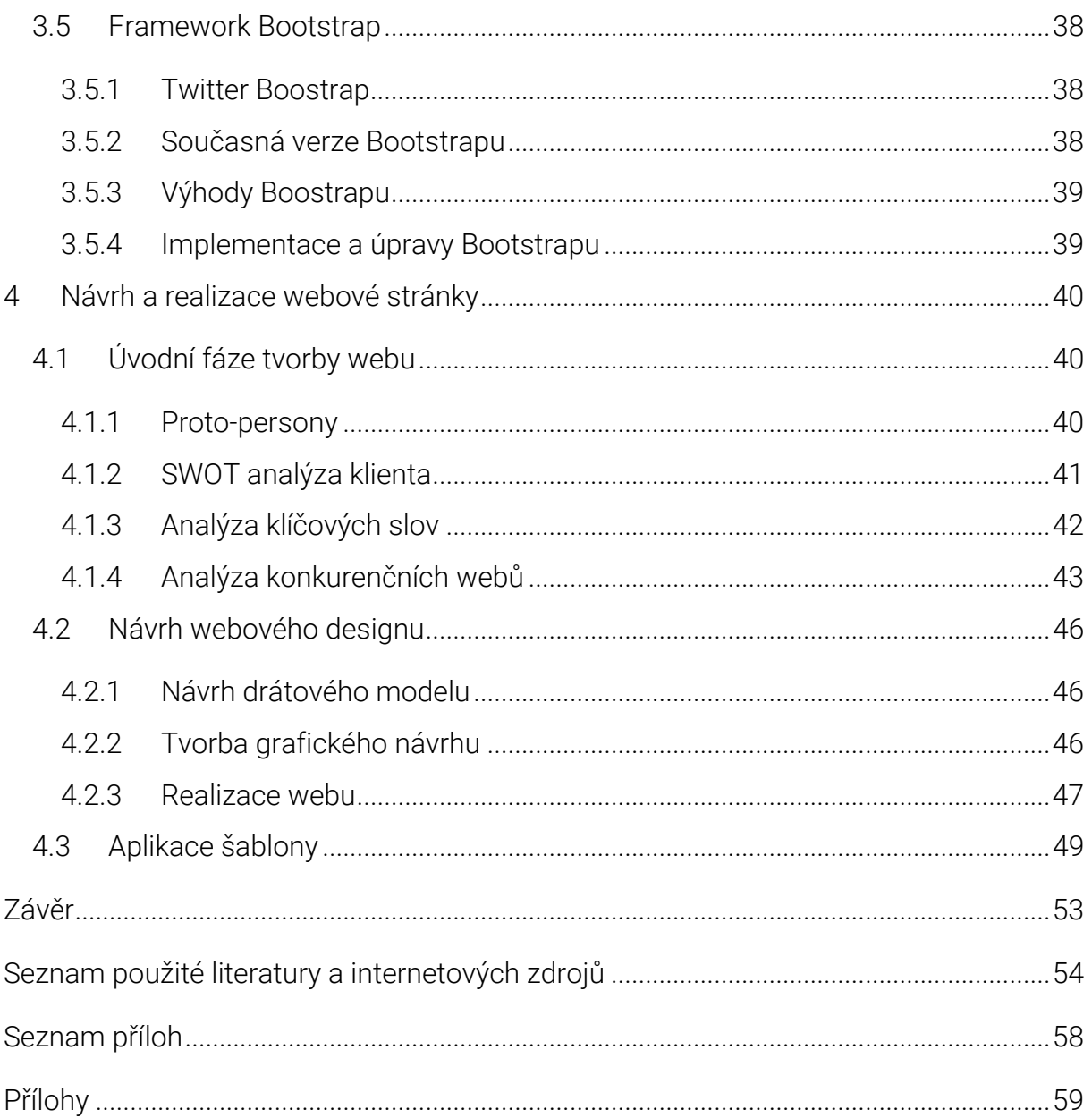

# <span id="page-8-0"></span>SEZNAM OBRÁZKŮ A TABULEK

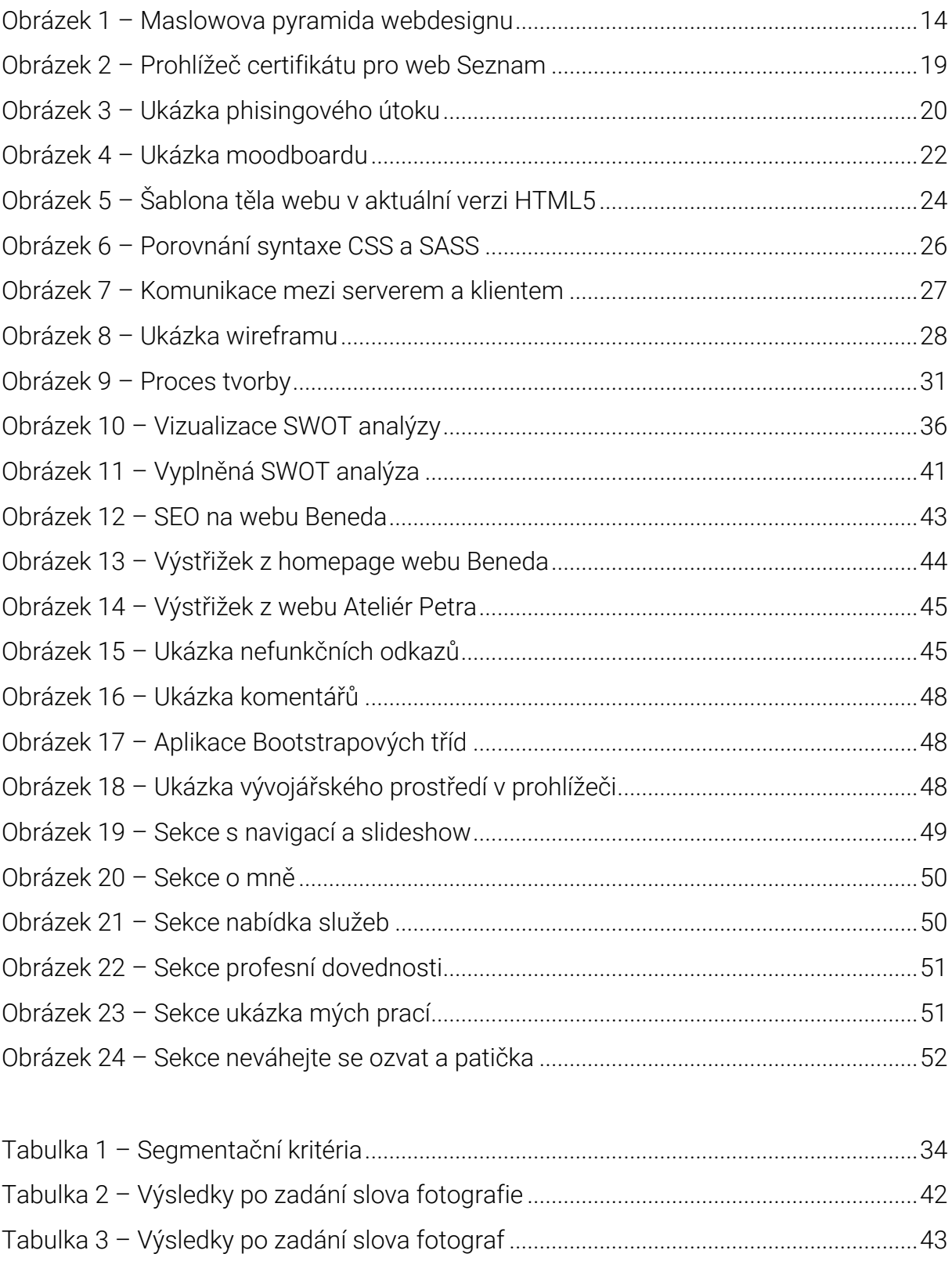

# <span id="page-9-0"></span>SEZNAM ZKRATEK

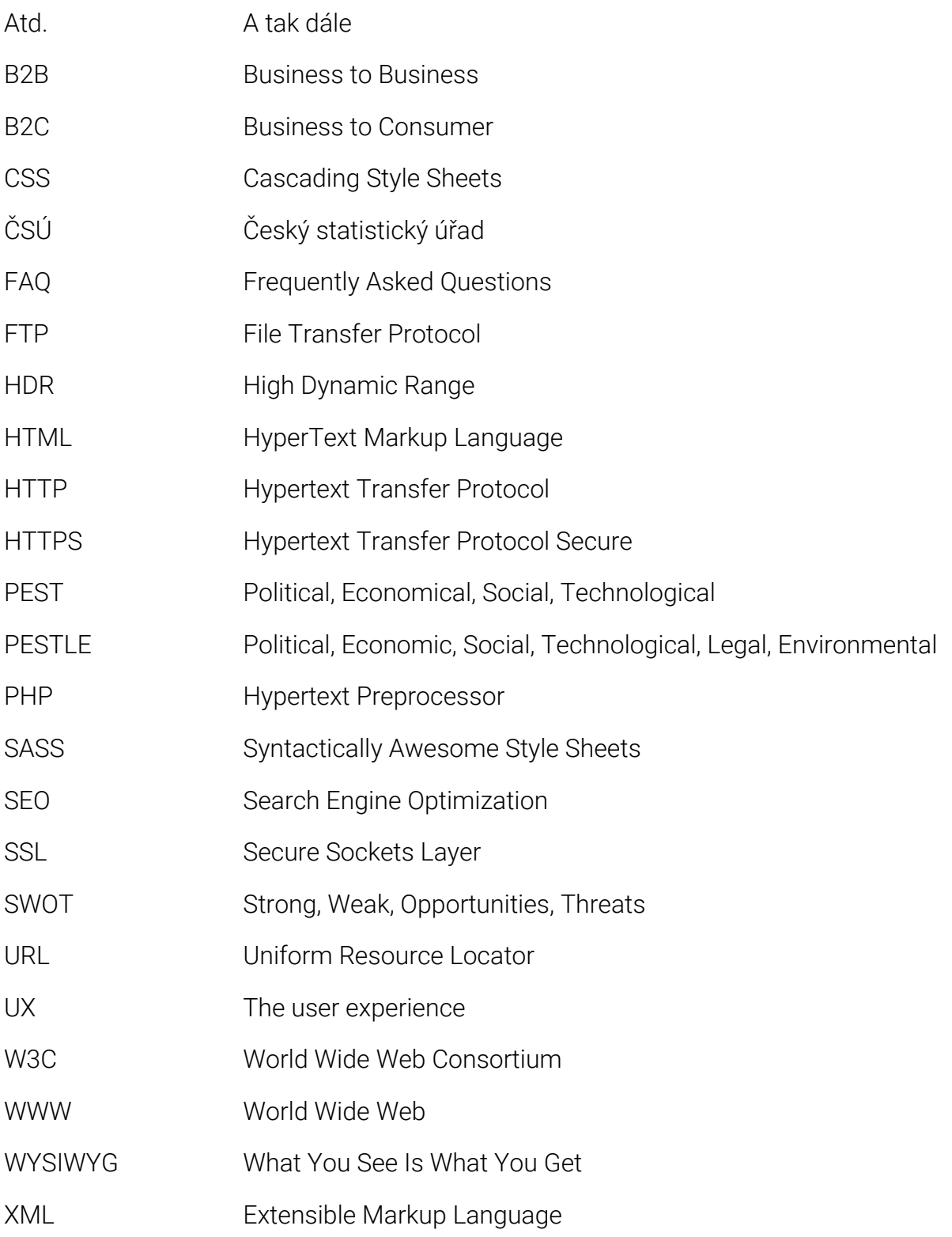

# <span id="page-10-0"></span>ÚVOD

V současnosti je zcela nemyslitelné, že by jakýkoliv podnikatelský subjekt mohl úspěšně fungovat bez toho, aniž by nějakým způsobem nevyužíval propagaci na internetu.

Koronavirová pandemie rovněž poukázala na to, že v době, kdy musely být všechny kamenné prodejny uzavřeny, musely podniky nabízet své služby jiným způsobem. Právě proto se muselo mnoho podniků rychle přeorientovat do online prostředí.

Jednou z možností, jak začít působit na internetu, je vytvoření webu. Pokud chce podnikatelský subjekt nějakým způsobem vyniknout, musí potenciální zákazníky nějak efektivně oslovit. Toho lze docílit například originálním designem.

Cílem této bakalářské práce je navrhnout a vytvořit responzivní frontend webové stránky za pomocí CSS frameworku Bootstrap. Součástí práce bude i realizace webu pro fiktivní osobu, aby bylo možné ukázat potenciál vytvořené šablony.

První kapitola se zaměří na základní terminologii, která se v této oblasti využívá. Kromě základní terminologie budou popsány i základní technologie, které se pro tvorbu webu používají. V druhé kapitole bude stručně shrnuto, jakým způsobem bude dosaženo zadaného cíle. V třetí kapitole bude objasněn proces tvorby webu. Poslední kapitola bude zaměřena na reálnou tvorbu a bude doplněna o vizuální ukázky.

# <span id="page-11-0"></span>1 ZÁKLADNÍ TERMINOLOGIE V OBLASTI WEBDESIGNU

Při tvorbě webových stránek je využíváno mnoho různých technologií a pracovních postupů. Proto je disciplína, zvaná webdesign, bohatá jak na různé obory, tak právě i různé technologie a postupy. V následujících podkapitolách budou tyto pojmy objasněny.

# <span id="page-11-1"></span>1.1 Webdesign

V současné době disponuje valná většina domácností přístupem k internetu. Proto lze usoudit, že je internet nepostradatelnou součástí v rámci fungování společnosti. Podle dat Českého statistického úřadu právě 61 % obyvatel České republiky využilo internet pro nákup zboží. Tato data jsou aktuální pro rok 2022. [\[1\]](#page-53-1) 

Současné tempo inovací informačních technologií směřuje právě k pohodlí koncového uživatele. Proto se webové stránky a aplikace musí přizpůsobovat pro zařízení a jiné technologie, na kterých budou používány.

Jan Řezáč na své přednášce tvrdí, že: *"Neexistuje žádný formální systém, který by webdesignery k tomu, aby dělali weby, vzdělal." [\[2\]](#page-53-2)* 

Proto lze říci, že je webdesign stále velice čerstvá a dynamická disciplína. Webdesign je velice komplexní a snoubí v sobě mnoho různých oborů. Pokud je web k něčemu využíván, s nejvyšší pravděpodobností jde o propagaci, aby daný subjekt vydělával. [\[2\]](#page-53-2) 

Na webdesign se lze pohlížet z mnoha úhlů. Jeden z pohledů je průnik tří oblastí. V tomto případě se jedná o interakční design, vizuální komunikaci a obsahovou strategii. Všechny tyto obory mají svoji váhu. Na základě vyváženosti těchto tří oborů lze rozpoznat kvalitu webu. I přes to, že každý webdesigner přikládá na jednotlivou část jiný důraz. Mnoho zadavatelů a webdesignerů přikládá největší důraz v oblasti vizuální komunikace. Z tohoto důvodu mnoho webdesignerů používá jako referenci vlastní práce snímek obrazovky z homepage. [\[2\]](#page-53-2) 

#### Interakční design

Webová stránka je dynamický produkt, proto je velice důležité, aby interakce mezi webem a uživatelem byla srozumitelná. Interakční design navrhuje funkčnost a strukturu tak, aby uživatelské prostředí bylo pro uživatele intuitivní. Proto interakční design zkoumá chování uživatele a zároveň zkoumá, jak se daný produkt chová při zpětné vazbě. [\[3\]](#page-53-3) 

#### Vizuální komunikace

Co se vizuální komunikace týče, tak se jedná o nejvýraznější část webové stránky. Vizuální komunikace bývá také ta artistická část webu, kde se webdesigneři snaží vytvořit vzhledný a moderní web. Přestože zde neexistují zvláštní pravidla, jak má daná webová stránka vypadat, aplikují se zde pravidla z různých oborů.

Při grafickém návrhu webové stránky musí být respektován psychologický aspekt uživatelů. V tomhle ohledu například, kolik času uživatel stráví na webové stránce. Právě proto musí být vhodně nastavena velikost textových bloků, šířka řádku, velikost písma, vhodný font, vhodný řez písma a další typografická pravidla. Dále je pro uživatele příjemnější typografický kontrast, protože čtení webové stránky a tištěného textu je zcela odlišné. [\[4\]](#page-53-4) 

Vizuální komunikace, jakožto grafická část webu, je obecně velice přeceňovaná část webu, protože pohled běžného uživatele je zcela odlišný než pohled webdesignera. Běžný uživatel web většinou projde rychle a skenuje, dokud nenajde informaci, kterou hledá. Běžný uživatel při rychlém prolistování nevnímá detaily, které webdesigner na webu navrhl. Dle Jana Řezáče, webdesigneři a zadavatelé věnují 80 % pozornosti vizuální komunikaci a zbylých 20 % obsahové strategii a interakčnímu designu. [\[2\]](#page-53-2) 

#### Obsahová strategie

Obsahová strategie je velice důležitá, protože definuje, co je hlavním cílem sdělení. Dále definuje, co je hlavní myšlenkou a ke komu jsou tyto informace distribuovány. Je podstatné zjistit, jakými kanály bude požadovaný obsah distribuován. Při návrhu obsahu je nezbytné zvolit styl komunikace. Například jestli bude využita textová, nebo vizuální forma, případně jaká kombinace. Eventuálně, na jaký trhový segment bude cíleno, například B2B nebo B2C. [\[5\]](#page-53-5) 

## <span id="page-13-0"></span>1.1.1 Maslowova pyramida webdesignu

I v rámci tvorby webových stránek lze aplikovat Maslowovu pyramidu potřeb. V oblasti webdesignu je tato pyramida daleko více obsáhlá. Základním kamenem pyramidy je smysluplnost a na vrcholku pyramidy je vytvoření vazby (viz [Obrázek](#page-13-1) 1). [\[6\]](#page-53-6) 

V tomto směru může Maslowova pyramida sloužit jako pomůcka pro cenotvorbu služeb. Obecně pak popisuje hierarchický model potřeb návštěvníka webu. [\[6\]](#page-53-6) 

Maslowova pyramida webdesignu se skládá z těchto z těchto úrovní [\[6\]](#page-53-6) :

- **Smysluplnost.**
- Nalezitelnost.
- Dostupnost.
- Přístupnost.
- Použitelnost.
- Důvěryhodnost.
- **Přesvědčivost.**
- Radost z používání.
- Vytvoření vazby.

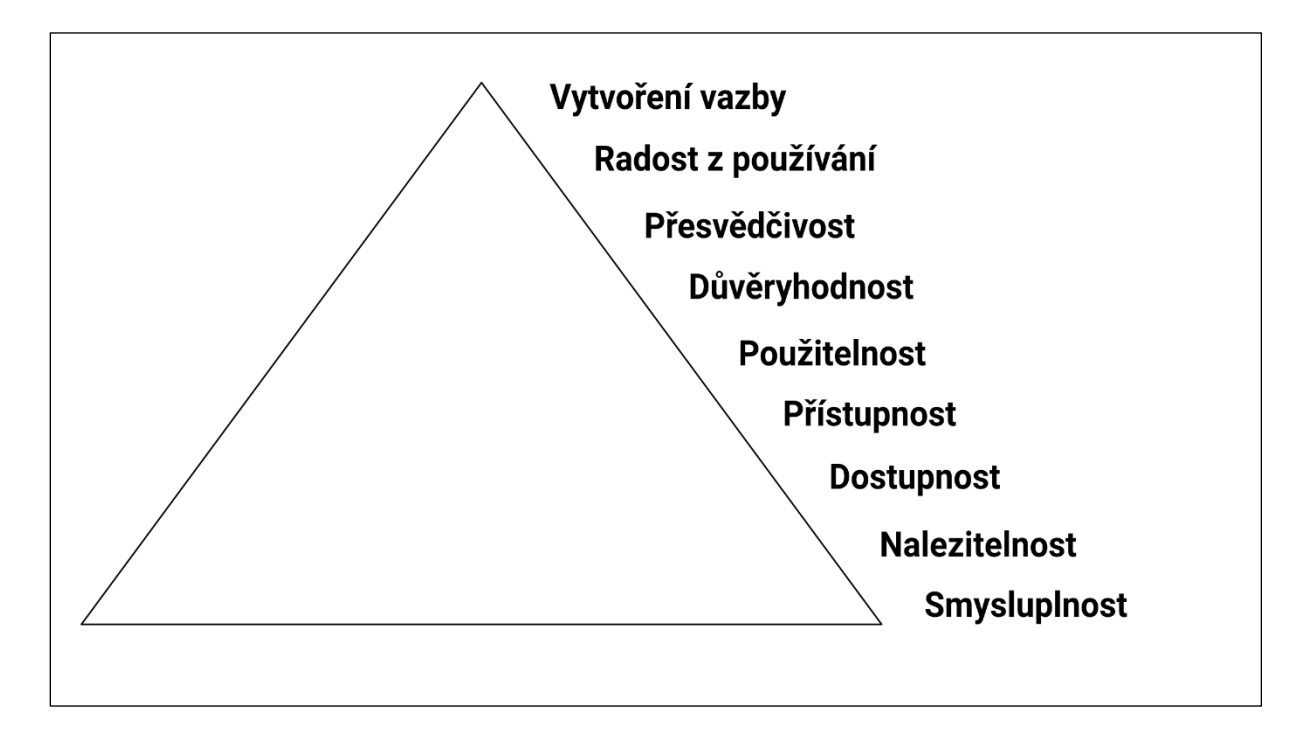

<span id="page-13-1"></span>*Obrázek 1 – Maslowova pyramida webdesignu Zdroj: Vlastní zpracování podle [\[6\]](#page-53-6)* 

#### Smysluplnost

Jak již bylo zmíněno, tak základním kamenem pyramidy je smysluplnost, která se ptá na tři základní otázky.

*"Řeší Váš web něčí problém? Pálí ten problém dostatek lidí? Jsou za řešení ochotni zaplatit, aby se Vám to vyplatilo?" [\[6\]](#page-53-6)* 

Pokud je hlavním cílem vytvořit web, který má nějaký smysl, tak je nezbytné znát na tyto otázky odpověď. Protože pokud klient nemá jasně danou strategii, je vysoce pravděpodobné, že web bude vytvořený zbytečně. [\[6\]](#page-53-6) 

#### Nalezitelnost

Dalším stupněm pyramidy je nalezitelnost. V tomto ohledu je potřeba pohlížet na to, jakým způsobem je web používán, a právě proto má nalezitelnost pro klienta různou váhu. [\[6\]](#page-53-6) 

V prvním případě může web klientovi sloužit jako doplňkový nástroj. Například jako online vizitka. V druhém případě se jedná o klienty, kteří už mají stabilní odběratele a webové stránky jim slouží k rozšíření odběratelů. V tomto případě pro ně nejsou webové stránky kritické pro přežití. Další typ klientů získává nové odběratele převážně z webových stránek. [\[6\]](#page-53-6) 

Pokud nabízíme nějaký produkt, je potřeba znát cílové skupiny, na které chceme mířit. V momentě, kdy známe naše cílové skupiny můžeme definovat touchpointy, pomocí kterých můžeme potencionální zákazníky oslovit. V rámci nalezitelnosti je také potřeba vhodně optimalizovat obsah pro vyhledávače. [\[6\]](#page-53-6) 

#### Dostupnost

Dostupností se rozumí rychlost webu. Na dostupném webu nenarazíme na chyby, například stránka nenalezena, velice známý error 404. Pokud se jedná o větší web, aplikaci, neobejdeme se bez pořádného backendu. Dostupným webem se rozumí pak to, že se obsah načítá bez obtíží a nedochází k takzvanému lazy loadingu. [\[6\]](#page-53-6) 

Tomu je možné předejít například tak, že je zvolen kvalitní webhosting, který nemá výpadky, je ošetřen proti útokům a případně má i velkou rychlost přenosu. Pro rychlejší načítání webu je vhodné všechny multimediální prvky patřičně optimalizovat.

#### Přístupnost

Díky rapidnímu vývoji technologií je zřejmé, že chytré telefony jsou již běžným standardem. Dle dat ČSÚ, u osob ve věkovém rozmezí 16–24 let dominuje chytrý telefon a používá ho 99 % osob. U osob v důchodovém věku dochází k dynamickému nárůstu. Chytrý telefon ve věkovém rozmezí 65–74 let používá 52 % osob a ve věkové skupině 75 let a více pak 21 % osob. [\[7\]](#page-53-7) 

Z tohoto důvodu je potřeba web optimalizovat na různé druhy zařízení, kde je možné web využít, například na chytré telefony, televize a tak dále.

Z hlediska přístupnosti je nutné web optimalizovat i pro hendikepované uživatele. Tato optimalizace webu je významná i přes to, že web není primárně cílen na hendikepované uživatele. Nelze totiž vyloučit, že web tito uživatelé nenavštíví. Mezi tyto uživatele lze zařadit například ty, kteří jsou nevidomí, kteří mají poruchu vnímání barev a další smyslové poruchy. [\[6\]](#page-53-6) 

Mezi další kategorií návštěvníků patří roboti vyhledávačů, kteří vidí web pouze jako soubor, právě proto musí být tento HTML soubor dobře napsaný. Mezi velmi důležité soubory pak patří soubor robots.txt, kterým lze vyloučit web z vyhledávání. Druhý důležitý soubor je sitemap.xml, který obsahuje mapu celého webu. Tento soubor usnadňuje robotům orientaci na webu. Společnost Google dále penalizuje weby, které používají banery v horní části webu. [\[6\]](#page-53-6) 

#### Použitelnost

Použitelnost určuje, kolik úsilí musí uživatel webu vynaložit, aby vykonal akci, kvůli které web navštívil. Právě proto použitelnost webové stránky úzce souvisí s přirozenou intuicí uživatele. Uživatelé webu jsou zvyklí na obecné uživatelské rozhraní, jsou zvyklí ovládat zařízení pomocí běžných periferií, jako je myš, dotyková obrazovka atd.

Na dobře použitelném webu dokáže běžný uživatel v rozumném čase bez velkého přemýšlení najít informace, kvůli kterým web navštívil. Dokáže se bez problému zaregistrovat, objednat zboží, přečíst si novinky a uspokojit svoji potřebu, kvůli které web navštívil. [\[8\]](#page-53-8) 

Jakob Nielsen stanovil 10 heuristických pravidel právě pro tvorbu uživatelského rozhraní, které lze aplikovat při tvorbě webu a webových systémů.

První pravidlo stanovuje, že systém musí uživatele informovat o tom, co se děje a dát mu tak odpovídající zpětnou vazbu v rozumném čase. [\[9\]](#page-53-9) 

Druhé pravidlo stanovuje propojení systému s reálným světem. Systém musí komunikovat s uživatelem srozumitelným jazykem tak, aby mu právě běžný uživatel rozuměl. [\[9\]](#page-53-9) 

Třetí pravidlo se zabývá uživatelskou kontrolou a svobodou. Vzhledem k tomu, že uživatelé poměrně často vykonají nějakou interakci nedopatřením, je třeba mít toto chování ošetřené. [\[9\]](#page-53-9) 

Čtvrté pravidlo pojednává o konzistenci a standardech. Aby byl systém přehledný, musí využívat obecně známé vzory, například ikony. Prvky musí být konzistentní napříč celým systémem a zároveň plnit tu samou funkci. [\[9\]](#page-53-9) 

Páté pravidlo se týká prevence chyb. Je vhodné se vyvarovat chybám, než je řešit chybovými hláškami. V tomto případě musí být systém optimalizován tak, aby riziko výskytu chyby bylo co nejnižší. [\[9\]](#page-53-9) 

Šesté pravidlo úzce souvisí s prvním a čtvrtým pravidlem. Uživatelské rozhraní musí být pro uživatele pohodlné, aby při běžné interakci nemusel vzpomínat na to, jakým způsobem se systémem interagovat. [\[9\]](#page-53-9) 

Sedmé pravidlo se týká flexibility a efektivity systému. Pro zkušenější uživatele je vhodné navrhnout v systému zkratky. V tomto konkrétním případě například registrace. Při následném přihlášení se uživateli načtou informace, které už nebude povinen znovu vyplňovat. [\[9\]](#page-53-9) 

Osmé pravidlo stanovuje, že je vhodné, aby byl web minimalistický a estetický. Pro uživatele je minimalistický design mnohem pohodlnější. Minimalistický design eliminuje nepřehlednost a uživatel tak najde informaci, pro kterou web navštívil. [\[9\]](#page-53-9) 

Deváté pravidlo úzce souvisí s druhým bodem. Vzhledem k tomu, že web nemůže nikdy dosáhnout dokonalosti a být kompletně bez chyb. Musí být uživatelské prostředí připraveno i pro scénář, kdy nějaká chyba nastane. Uživatelské prostředí proto musí být optimalizováno tak, aby uživatel chybu pochopil a bez problému se z ní vzpamatoval, například návratem na předchozí obrazovku. [\[9\]](#page-53-9) 

Poslední desáté pravidlo se týká nápověd. I přes to, že se web dá navrhnout tak, aby k jeho používání nebylo potřeba nějakých návodů a nápověd. Je nezbytné mít nějakou nápovědu k dispozici. Právě proto se zde velice často vyskytuje sekce FAQ, kde jsou uvedeny odpovědi na často kladené dotazy. [\[9\]](#page-53-9) 

#### Důvěryhodnost

Důvěryhodnost webu je založená na psychologii. V momentě, kdy zákazník nebude zcela přesvědčen, že se jedná o legitimní a důvěryhodný web, bude mít pochybnosti a k námi požadované interakci nedojde.

Z legislativního hlediska na webu, který slouží k obchodu, musí být uvedené fakturační údaje provozovatele. Pokud by provozovatel tuto podmínku nesplnil, hrozí mu pokuta od živnostenského úřadu.

Důvěryhodnost jednoznačně podporují ohlasy zákazníků. V rámci digitálního marketingu často docházelo k tomu, že si prodejci recenze psali sami. Právě proto počátkem tohoto roku, podle zákona č. 374/2022 Sb., vešla v platnost nová pravidla. Prodávající je povinen spotřebitele informovat o tom, zda zveřejněné recenze opravdu pochází od spotřebitelů. [\[10\]](#page-54-0) 

Další bod, který je potřeba při návrhu webu respektovat, je grafické ztvárnění webu. Jeden z přístupů se nazývá "old school". To je web, který už nějakou dobu funguje, a tím pádem působí autenticky. Tyto weby působí autenticky právě proto, že majitelé místo inovace grafického designu investují do obsahu. Druhý z přístupů je definován na základě graficky propracovaného webu. Tím, že je web špičkově graficky propracovaný, tak má tu výhodu, že vyčnívá. [\[6\]](#page-53-6) 

Posledním bodem v rámci důvěryhodnosti webu je pocit bezpečí. Právě zde existuje několik pravidel, podle kterých je na první pohled patrné, zdali web je, nebo není zabezpečen. Komunikace mezi webem a serverem probíhá za pomocí protokolu HTTP. Tato komunikace není nijak chráněná a je velice lehce napadnutelná třetí stranou, protože data nejsou žádným způsobem šifrována. Právě proto byl vytvořen protokol HTTPS, který tento nedostatek řeší. [\[11\]](#page-54-1) 

Aby bylo možné protokol HTTPS využívat, je certifikát SSL nezbytný. Jako příklad je zde uvedena ukázka certifikátu webu Seznam (viz [Obrázek](#page-18-0) 2). Tento protokol funguje tak, že v momentě, kdy uživatel navštíví web, který má platný certifikát, prohlížeč ověří platnost daného certifikátu a pokud je vše v pořádku, prohlížeč bude šifrovat údaje pomocí veřejného klíče webu. Tyto údaje potom budou odeslána zpět na server, kde budou dešifrována pomocí veřejného a soukromého klíče. [\[12\]](#page-54-2) 

URL adresa je další položkou, kterou je nutné zmínit z pohledu důvěryhodnosti webu. Vhodně zvolená URL adresa je řešena primárně v oblasti SEO, a to z toho důvodu, aby byl web dobře dohledatelný. Při tvorbě URL adresy se aplikuje několik základních pravidel, jako například, že URL adresa musí být jasná, srozumitelná, nesmí obsahovat diakritiku atd. URL adresa je unikátní a má jasně danou strukturu. URL se skládá ze subdomény, domény druhé úrovně a domény nejvyššího řádu. [\[13\]](#page-54-3) 

| Obecné<br>Podrobnosti              |                                                                                                    |
|------------------------------------|----------------------------------------------------------------------------------------------------|
| Vydán pro                          |                                                                                                    |
| Běžný název (CN)<br>Organizace (O) | www.seznam.cz<br><není certifikátu="" součástí=""><br/>Organizační jednotka (OU) <není certifikátu="" součástí=""></není></není>                                                             |
| Vydal:                             |                                                                                                    |
| Běžný název (CN)<br>Organizace (O) | R3<br>Let's Encrypt<br>Organizační jednotka (OU) <není certifikátu="" součástí=""></není>                                                                                                    |
| Doba platnosti                     |                                                                                                    |
| Datum vydání<br>Konec platnosti    | pondělí 3. dubna 2023 v 7:03:00<br>neděle 2. července 2023 v 7:02:59                                                                                                    |
| Digitální otisky                   |                                                                                                    |
| Digitální otisk SHA-1              | Digitální otisk SHA-256 54 B5 CB 51 8B B5 B4 B8 37 84 57 1C 00 73 A5 35<br>4C 7A FE 1F 6F 64 DC 2E BC 40 4F DE 31 11 BO F6<br>11 A3 9D 7D 58 B5 A5 63 76 03 67 11 80 D8 F1 C6<br>15 8D 80 BE |

<span id="page-18-0"></span>*Obrázek 2 – Prohlížeč certifikátu pro web Seznam Zdroj[: \[14\]](#page-54-4)* 

Podle URL lze snadno odhalit phisingový útok, kdy podvodník může různou formou dokonale zkopírovat vizuální stránku webu včetně obsahu. Tento útok je v současnosti velice rozšířený typ podvodu. V současné době se útočníci snaží zkopírovat i URL adresu, aby byla co nejpodobnější té oficiální. Tyto URL adresy mají různé podoby a můžou být zcela odlišné a vůbec se nepodobat originálnímu webu, nebo se může lišit pouze doménou nejvyššího řádu.

Jako příklad je zde uveden jeden z posledních podvodů, kdy se útočníci snažili vydávat za web České správy sociálního zabezpečení (viz [Obrázek](#page-19-0) 3).

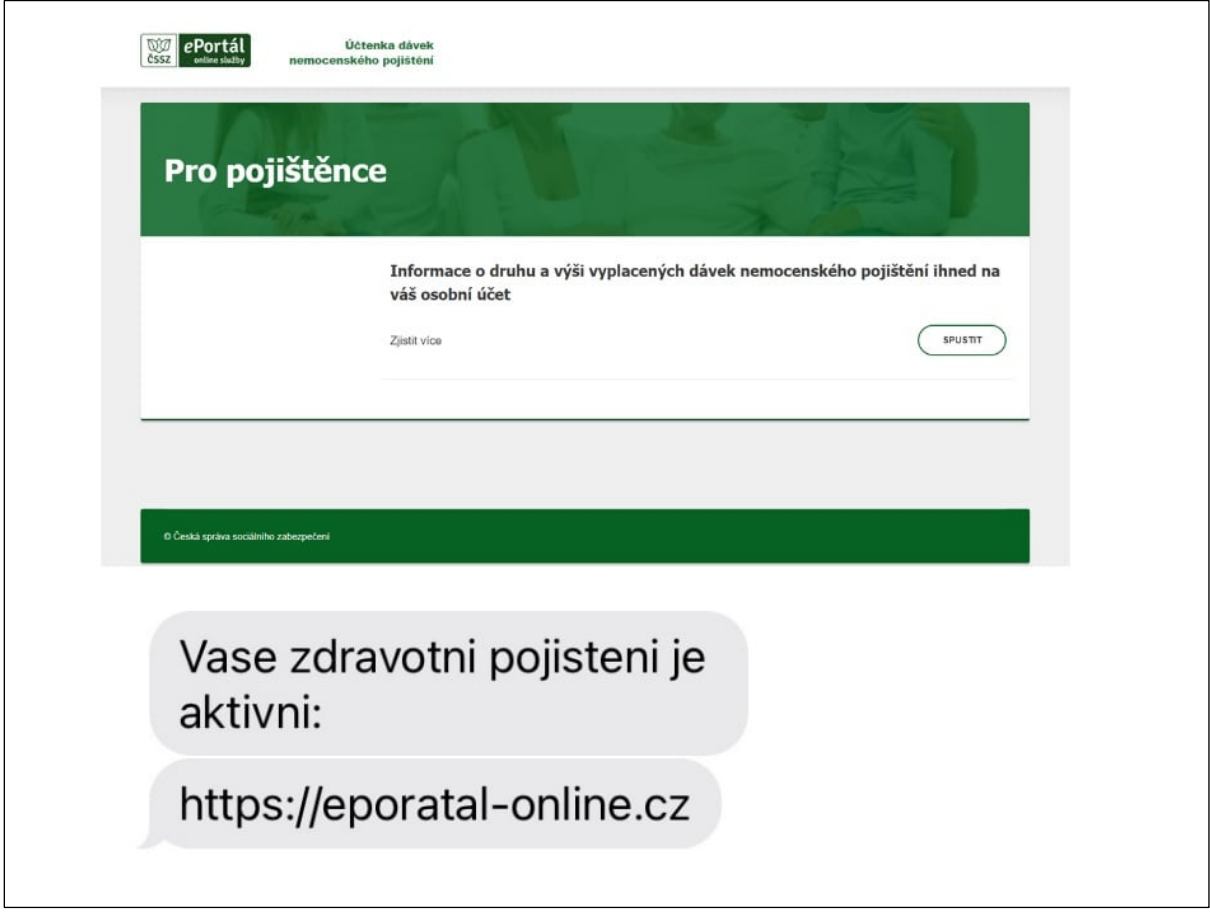

<span id="page-19-0"></span>*Obrázek 3 – Ukázka phisingového útoku Zdroj[: \[14\]](#page-54-4)* 

#### Přesvědčivost

V případě, že je primárním cílem maximalizovat zisk, je nezbytné vytvořit web, který bude v tomto ohledu nápomocný. Právě proto by se měl web chovat jako zkušený obchodník. Takový web uplatňuje principy ovlivňování lidí tak, aby zvýšil pravděpodobnost k uskutečnění námi požadované transakce. O lidském rozhodování je nezbytné vědět minimálně dvě věci. Lidé se nerozhodují racionálně a lidé mají určitou mentální kapacitu a čas, kterou chtějí věnovat rozhodování. [\[6\]](#page-53-6) 

## Radost z používání

Jestliže je usilováno o to, aby se potenciální zákazníci na web, který je zpracováván, vraceli, je nutné docílit toho, aby zákazníci používali web rádi. Je třeba docílit toho, aby web vzbuzoval kladné emoce. Toho lze docílit tak, že bude používání webu uživatelsky přívětivé. Dále pak bude web graficky zdařile zpracován a bude pro potencionální klienty dobře zapamatovatelný. [\[6\]](#page-53-6) 

Radost z používání lze zpracovat pomocí gamifikace. Gamifikace je strategická činnost, jež podporuje specifické chování na základě psychologie a uplatnění herních principů. Investice do gamifikace se většině webů spíše nevyplatí. [\[6\]](#page-53-6) 

# Vytvoření vazby

Na vrcholu pyramidy se nachází vytvoření vazby. Vazba mezi běžným uživatelem a webem může být natolik silná, že sám uživatel web pravidelně navštěvuje, doporučuje ho ostatním a prakticky se tak stává ambasadorem tohoto webu. Tato vazba předpokládá dokonalé pochopení lidského chování. Jako příklad lze uvést sociální sítě, které v dnešní době výrazně ovlivňují veřejné dění. [\[6\]](#page-53-6) 

# <span id="page-20-0"></span>1.1.2 Webdesigner

Vzhledem k tomu, že je webdesign náročnou a obsáhlou disciplínou, tak se na vývoji webu zpravidla nepodílí pouze jeden webdesigner, ale celý tým webdesignerů. Právě proto si pod pojmem webdesigner nelze představit pouze osobu, která dělá pouze jednu činnost. Velmi často se jeden člen týmu věnuje i více činnostem. [\[6\]](#page-53-6) 

#### UX designer

UX designer využívá při svojí práci znalosti z oblastí marketingu, brandingu, psychologie a sociologie. Právě proto UX designer na základě požadavků transportuje požadavky klienta do dokumentace. UX designer rovněž provádí analýzu potencionálních zákazníků klienta. Aby byl UX designer schopen analyzovat potencionální zákazníky, vytváří si persony. Na základě person je schopen vytvořit si uživatelské scénáře a je schopen navrhnout prototyp webu ve formě wireframu. Během procesu tvorby web testuje a následně optimalizuje tak, aby byl pro zákazníky co nejvíce uživatelsky přívětivý. [\[6\]](#page-53-6) 

#### Webový grafik

Na výstup UX designera dále navazuje webový grafik. Ten zpracovává za pomocí grafických programů vizuální stránku webu. Mezi nástroje webového grafika patří moodboard webu (viz [Obrázek 4\)](#page-21-0). Moodboard je koláž, pomocí které lze upřesnit směr, jakým bude web vyvíjen. Během tvorby grafického návrhu musí webový grafik respektovat požadavky klienta. Pro webového grafika je nezbytný grafický cit. Webový grafik dále zpracovává grafické podklady pro web. Proto je nezbytná znalost práce s grafickými programy. Kromě tvorby multimediálního obsahu webový grafik navrhuje typografickou mřížku a navrhuje konzistentní typografii celého webu. [\[6\]](#page-53-6) 

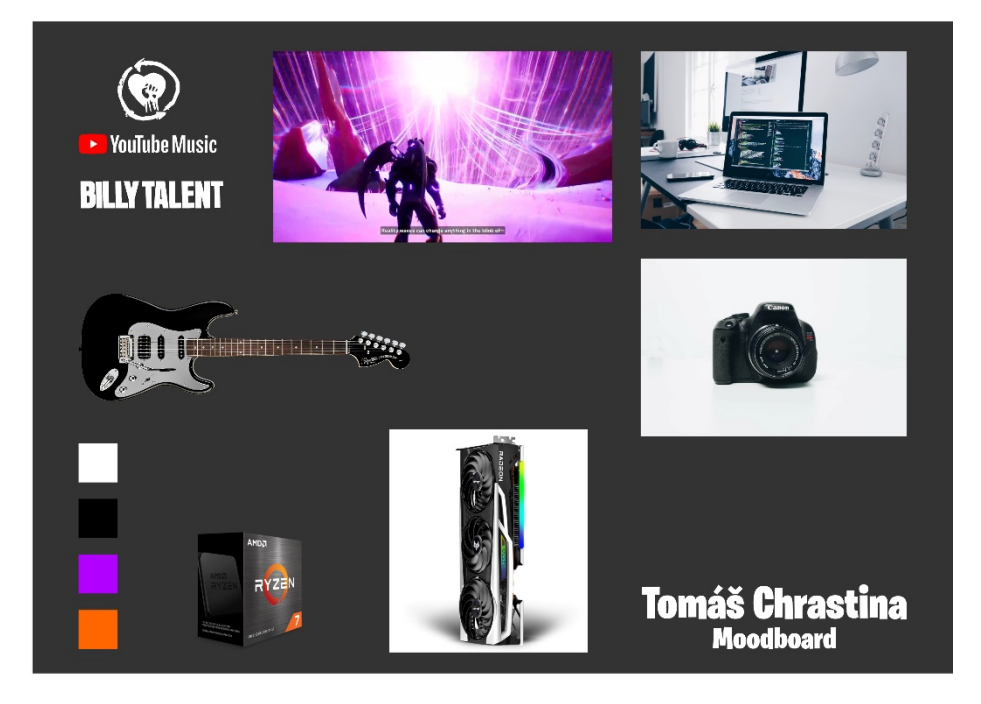

*Obrázek 4 – Ukázka moodboardu Zdroj: Vlastní zpracování*

<span id="page-21-0"></span>

#### Webový frontend developer

Kodér neboli frontend developer zpracovává návrh, který dostane od webového grafika. Tato podoba již bude nahrána na web hostingové FTP ve formě webu. Frontend developer zpracovává návrh tak, aby byl kompatibilní napříč spektrem různých zařízení, na kterých bude web provozován. Při kódování je nezbytná znalost značkovacího jazyka HTML, kaskádových stylů CSS a programovacího jazyka JavaScript. Frontend developer se stará primárně o viditelnou část webu. [\[6\]](#page-53-6) 

V současné době je i běžným standardem využití různých frameworků, které frontend developerům výrazně ulehčují práci. Mezi nejznámější CSS frameworky jsou považovány například. Boostrap nebo Tailwind.

## Webový backend developer

Backend developer zpracovává tu část webu, kterou běžný uživatel nevidí. Pokud není hlavním cílem statická webová prezentace, je nezbytné zapracovat dynamiku do webového rozhraní, aby následně bylo možné pracovat s dynamickým obsahem. Právě proto je vytvářen backend webu. Pro tvorbu backendu se využívá například PHP, Java, Python a JavaScript. Dalším nezbytným prvkem dynamického webu jsou databáze.

#### Copywriter

Copywriter se věnuje tvorbě textového obsahu, jehož cílem je prodej nebo propagace. Správný copywriter musí vědět, jakým způsobem uživatelé internetu přemýšlí a jak se tito uživatelé na internetu chovají. Nezbytná je perfektní znalost jazyka. Kvalitní copywriter dokáže kreativně myslet a má obecný přehled. Další bod, který by měl copywriter splňovat, je znalost používání klíčových slov. Při psaní textového obsahu musí umět správně strukturovat a formátovat text a v neposlední řadě jsou podstatné znalosti v oblasti marketingu. [\[16\]](#page-54-5) 

## SEO specialista

Optimalizace pro prohlížeče, známá jako SEO (Search Engine Optimization), je pro web důležitá, protože umožňuje jeho zviditelnění. SEO specialista se stará o to, aby byl web dobře optimalizovaný pro webové vyhledávače. SEO specialista rovněž využívá nástrojů pro analýzu klíčových slov.

# <span id="page-23-0"></span>1.2 Technologie pro tvorbu webových stránek

Při tvorbě webu je využíváno mnoho technologií. Mezi základní technologie patří jazyky HTML, CSS, PHP a JavaScript.

# <span id="page-23-1"></span>1.2.1 Značkovací jazyk HTML

HTML (HyperText Markup Language) je základní značkovací jazyk, který je využíván pro tvorbu webových stránek. Již zastaralá HTML4.01 je verze, se kterou se stále lze na internetu setkat. Nicméně pro tvorbu nových webových stránek se nevyužívá. V současnosti je využívána aktuální verze HTML5, pro kterou jsou optimalizovány současné verze prohlížečů. [\[17\]](#page-54-6) 

HTML není programovací, ale značkovací jazyk. To znamená, že se jedná o systém pro identifikaci a popis různých komponentů dokumentu, jako jsou například záhlaví, odstavce a seznamy. Dalším známým značkovacím jazykem je XML (Extensible Markup Language). Jazyk podléhá standardům W3C (World Wide Web Consortium). Tuto organizace vede Tim Berners-Lee, jenž vynalezl web a jazyk HTML. Organizace i nadále pokračuje ve vývoji jazyka HTML a CSS. [\[18\]](#page-54-7) 

## Strukturní editor

Mezi nástroje, které slouží pro tvorbu a úpravu kódu webu, patří specializované strukturní editory. Ty jsou navržené tak, aby usnadnily proces při psaní elementů, atributů a dalších částí kódu. Strukturní editory mají v sobě i různé šablony, které programátorům a kodérům výrazně ulehčují práci. [\[17\]](#page-54-6) 

Mezi oblíbené strukturní editory patří velice známý a rozšířený editor Visual Studio Code. Ukázka vygenerované šablony HTML5 (viz [Obrázek](#page-23-2) 5).

<span id="page-23-2"></span>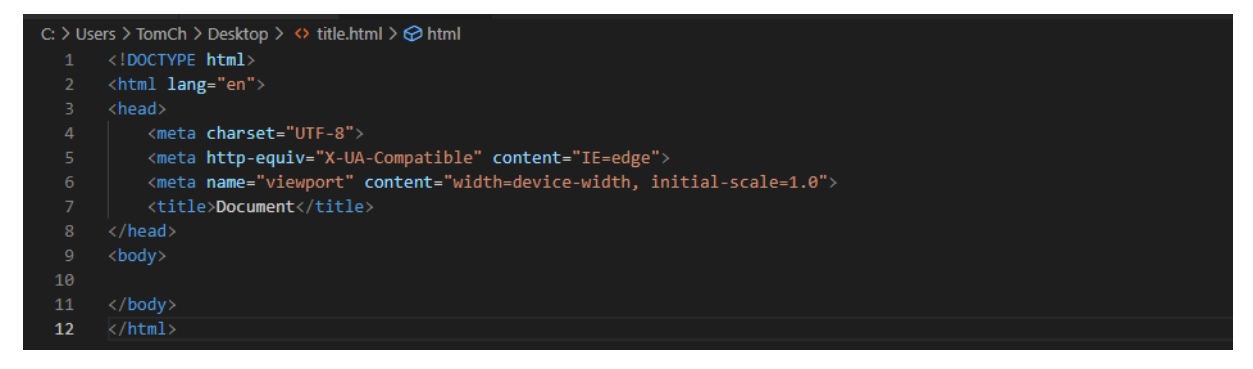

*Obrázek 5 – Šablona těla webu v aktuální verzi HTML5*  $Zd$ roj: Vlastní zpracování

#### Nástroj WYSIWYG

WYSISG (What You See Is What You Get) znamená to, že je web místo kódování vytvářen skrze grafické rozhraní. Tento editor můžeme přirovnat například k jiným publikačním programům, jako je například Affinity Publisher. Mezi tyto nástroje lze zařadit například velmi populární službu WIX. Tyto nástroje jsou nedílnou součástí různých redakčních systémů, například Wordpress. Tvorba webových stránek pomocí grafického prostředí je pro uživatele pohodlná, nicméně je nezbytná znalost jazyka HTML a CSS. Tyto nástroje nejsou schopné vygenerovat kód ve stavu, v jakém by ho napsal zkušený kodér. [\[17\]](#page-54-6) 

## <span id="page-24-0"></span>1.2.2 Kaskádové styly

Kaskádové styly, které jsou známé pod zkratkou CSS (Cascading Style Sheets), slouží k formátování obsahu, který byl vytvořen pomocí značkovacích jazyků, například HTML. Na rozdíl od HTML, která popisuje strukturu obsahu webové stránky, CSS definuje, jak má obsah vypadat. CSS se používá například ke změně fontů, barev, řádkování a ostatních úprav včetně rozložení webové stránky. Nová verze CSS umožňuje využití speciálních efektů a různých animací. [\[17\]](#page-54-6) 

Pomocí jazyka CSS lze rovněž definovat, jak bude web vypadat napříč platformami, na kterých se bude zobrazovat. Kaskádové styly jsou skvělým nástrojem pro automatizovanou správu stylu. To znamená, že pomocí CSS lze změnit podobu elementu napříč celým dokumentem za pomocí změny jednoho řádku kódu. [\[17\]](#page-54-6) 

Webový vývoj čelí řadě problémů. Jedením z nich je velice omezený počet možností, který by umožňoval tvorbu důmyslných rozložení. Právě proto dostávají webové prohlížeče spoustu nových vlastností jazyka CSS3. Díky této podpoře není nutné vytvářet velké množství značkovacího kódu navíc. Následkem toho je rychlejší načítání i na méně výkonných zařízeních. [\[18\]](#page-54-7) 

I přes to, že mnoho novinek jazyka CSS3 je fázi vývoje a testování, lze tyto novinky v rámci tvorby webu použít. Mnoho prohlížečů novinky implementuje za pomocí vlastních prefixů. Díky kterým lze docílit toho, že se vyloučí následné kolize s finální specifikací novinek. Schválení těchto novinek spadá pod organizaci W3C. [\[18\]](#page-54-7) 

#### **SASS**

Právě pro CSS existují speciální preprocesory, které kodérům výrazně ulehčují práci. Jeden z velice známých CSS preprocesorů se jmenuje SASS.

SASS (Syntactically Awesome Style Sheets) je skriptovací jazyk, který nám po následné kompilaci vytvoří plně kompatibilní CSS soubor. Tento skriptovací jazyk umožňuje využívat proměnné, dědičnost, mixiny, nesting a další různé funkce. Tento preprocesor pomáhá s přehledností u středních a velkých projektů. Ukázka syntaxe SASS a následně zkompilovaného kódu CSS je znázorněna (viz [Obrázek 6\)](#page-25-1). [\[19\]](#page-55-0) 

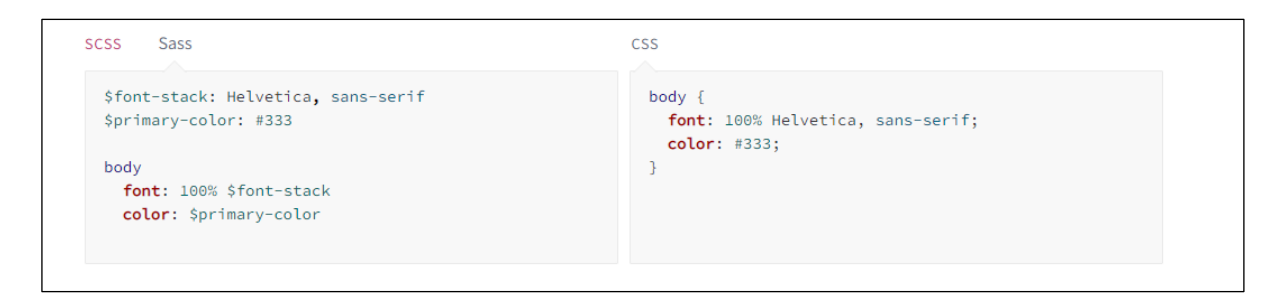

*Obrázek 6 – Porovnání syntaxe CSS a SASS Zdroj[: \[19\]](#page-55-0)* 

# <span id="page-25-1"></span><span id="page-25-0"></span>1.2.3 JavaScript

JavaScript je skriptovací jazyk, který je při tvorbě webových stránek využíván například k přidání interaktivity mezi web a uživatele. Jazyk JavaScript je zpracováván na straně klienta. Pomocí JavaScriptu lze například ověřit validitu formuláře nebo uložit informace o uživateli, které mohou být využity při další návštěvě webu. Dále pak lze vytvářet různé interaktivní prvky, které jsou na webu běžně využívány, například interaktivní menu. [\[18\]](#page-54-7) 

## <span id="page-26-0"></span>1.2.4 PHP

PHP je programovací jazyk, který je, na rozdíl od Javascriptu, provozován na straně serveru (viz [Obrázek 7\)](#page-26-2). Jazyk PHP je využíván například při registraci a přihlášení uživatele či jiné správě dynamického obsahu, která se na webu nachází. Velmi často se využívá v kombinaci s databázovým systémem relačního typu MySQL. Tato kombinace umožňuje práci s databázemi.

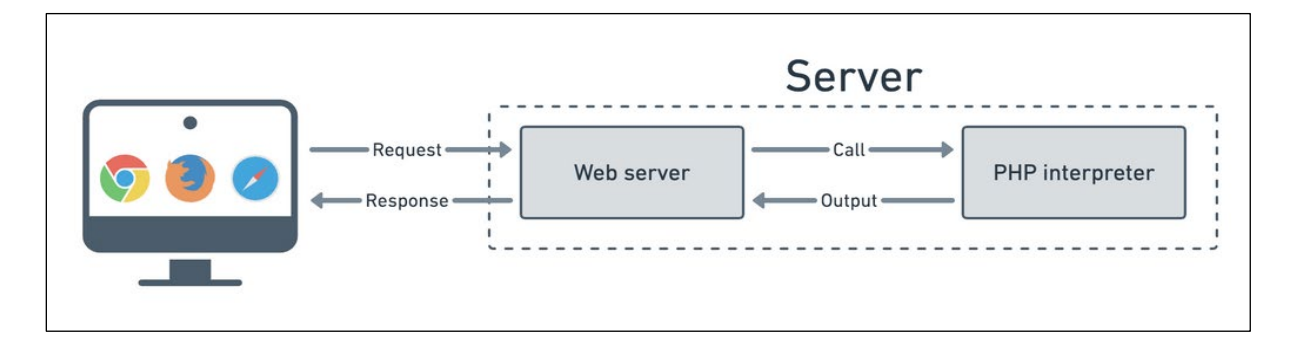

<span id="page-26-2"></span>*Obrázek 7 – Komunikace mezi serverem a klientem*

*Zdroj[: \[20\]](#page-55-2)* 

# <span id="page-26-1"></span>1.3 Web

Dříve se dalo předpokládat, že uživatel, který navštívil webovou stránku, byl uživatel, jenž využívá internet skrze stolní počítač, případně notebook. Právě proto nebylo nutné, aby byl web flexibilní a stačilo pouze fixní rozložení. S nástupem chytrých telefonů, tabletů a dalších zařízení s variabilním rozlišením, je nutné, aby byl web responzivní. Právě proto nelze web považovat jako webovou stránku pro jedno zařízení. Web lze definovat jako produkt, který lze zobrazit na více zařízeních. [\[17\]](#page-54-6) 

## Webová stránky

Webové stránky lze definovat jako spleť vzájemně provázaných dokumentů pomocí odkazů. Webové stránky lze klasifikovat od jednoduchých prezentací, blogů až po zpravodajské weby a rozsáhlé portály. [\[21\]](#page-55-1) 

## Online nástroje

Mezi online nástroje lze řadit ty nástroje, které jsou dostupné ve formě dynamických webových stránek. Tyto webové stránky poskytují určité interaktivní služby. Mezi tyto nástroje řadíme například e-shopy, komunikační nástroje, online nástroje, sociální sítě ale i například online hry. [\[21\]](#page-55-1) 

## <span id="page-27-0"></span>1.4 Wireframe

Ještě před tím, než je vytvářen grafický návrh webu, se vytváří wireframe (drátový model webu). Wireframe slouží jako nástroj, který vyobrazuje funkce jednotlivých prvků, dále pak jejich vzájemné uspořádání a vztahy. Při tvorbě wireframu je záměrně ignorována konkrétní podoba webu, například jak bude web vypadat barevně nebo jak bude řešen obsah a typografie. Hlavním cílem drátěného modelu je stanovit si model v obecné rovině. Například zde bude text, tady obrázek, tady ikona atd. [\[21\]](#page-55-1) 

Wireframe lze vytvořit několika způsoby. Wireframe si lze načrtnout, případně narýsovat na papír. Dalším způsobem je využití vektorových editorů, například Affinity Designer, kde lze rovněž znázornit podobu wireframu. Pro tvorbu wireframu existují i speciální editory, kde si lze wireframe navrhnout. Mezi tyto nástroje patří Figma, Adobe XD atd. Jako příklad je zde uvedena ukázka navrženého wireframu (viz [Obrázek 8\)](#page-27-1).

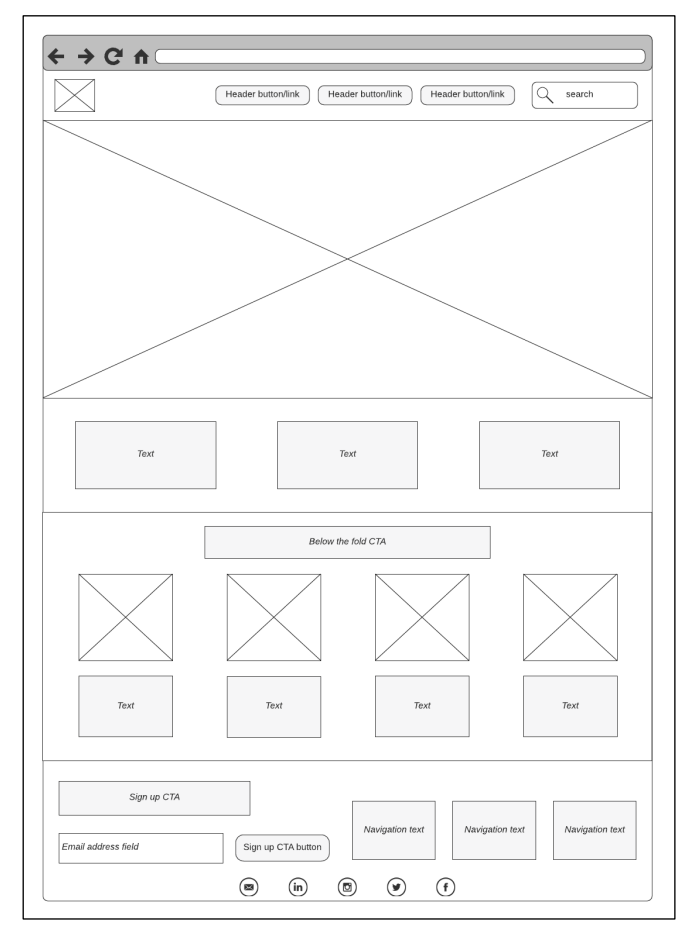

<span id="page-27-1"></span>*Obrázek 8 – Ukázka wireframu Zdroj[: \[19\]](#page-55-0)* 

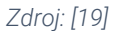

# <span id="page-28-0"></span>1.5 Multimédia

Tvorba multimediálního obsahu získává na důležitosti i přes to, že od počátků webů byl nejdůležitějším prvkem textový obsah. V době sociálních sítí jsou uživatelé zvyklí obsah skenovat a nejsou ochotni textový obsah rozsáhleji studovat. To znamená, že text prolétnou a hledají informace na základě klíčových slov. Proto mnoho uživatelů preferuje získávání základních informací z obrázků, videí a jiných multimediálních prvků. Právě proto se úspěšný web bez kvalitního multimediálního obsahu neobejde. [\[21\]](#page-55-1) 

Díky tomuto faktu spousta webů klade důraz na kvalitu obsahu, protože většina uživatelů je už zvyklá na určitou kvalitu. Je proto velmi obtížné se snažit zákazníky oklamat nějakými nefunkčními nebo částečně funkčními náhražkami. Vzhledem k nasycenosti trhu a obsahu je proto velice snadné rozpoznat nekvalitní obsah. V případě, že má být web kvalitní, musí být s multimédiálním obsahem pracováno na nejvyšší možné úrovni. [\[21\]](#page-55-1) 

Fotografie na webu, které reprezentují výrobky, musí být v jednotném stylu, musí být kvalitně vyretušovány a optimalizovány pro web. Pro fotografie, které reprezentují tým pracovníků, platí ta samá pravidla. Musí být kvalitní, v jednotném vizuálním stylu a optimalizovaná pro média, kde budou fotografie využity. Různé veselé fotky a "momentky" je možné využít v případě, kdy tato myšlenka zapadá do jednotného vizuálního stylu firmy. [\[21\]](#page-55-1) 

Další kapitolou jsou infografické prvky a kreslená grafika. V tomto směru bývá velice častou chybou kombinace grafických prvků z několika různých zdrojů a kombinace nesourodých stylů. Pokud má být web atraktivní, je nezbytné do něj investovat. Je vhodné, aby veškeré grafické prvky byly vypracovány jednotným vizuálním stylem, a je proto vhodné mít vypracovaný grafický manuál. [\[21\]](#page-55-1) 

Videa a multimediální prezentace jsou dalším významným prvkem, jež se na webu nachází. U těchto prvků je nesmírně důležité zabezpečit kompatibilitu napříč různými zařízeními. Vytvoření ilustračního videa v dnešní době není nikterak komplikované. Daleko větší problém nastává v momentě, kdy přidáváme do videa hlasový komentář, právě ten při nesprávném provedení dokáže nesmírně snížit kvalitu videa. Právě proto je potřeba investovat případně do kvalitního hlasového herce. [\[21\]](#page-55-1) 

# <span id="page-29-0"></span>2 FORMULACE PROBLÉMU

Vzhledem k tomu, že cílem této bakalářské práce je návrh webového designu a tvorba frontendu osobní webové stránky, je potřeba stanovit si jednotlivé kroky, které budou směřovat k dosažení zadaného cíle. Celkový proces tvorby je znázorněn ve schématu, které je v bakalářské práci zobrazeno (viz [Obráz](#page-30-0)ek 9).

První krok, v rámci praktické části, se bude věnovat primárně analýze klienta a jeho potenciálních zákazníků. V této fázi budou využity marketingové analýzy a nástroje. Aby bylo možné klienta dobře analyzovat, je nezbytné vytvořit si proto-persony a vytvořit SWOT analýzu, která nám pomůže porozumět klientovi a nalézt jedinečný prodejní argument.

Další analýza, která bude nezbytná k pochopení konkurenčního prostředí, bude analýza klíčových slov. Tato analýza bude provedena pomocí nástroje Marketing Miner. Tato Analýza odhalí, která slova se nejčastěji používají v momentě, kdy zákazník řeší problematiku v rámci oboru, ve kterém se náš klient pohybuje.

V neposlední řadě je vhodné provést analýzu konkurenčního prostředí a projít webové stránky ostatních relevantních konkurentů, kteří podnikají v rámci stejného nebo obdobného oboru. Tato analýza může odhalit nedostatky, kterým bude možné při tvorbě zadaného webu předejít.

Další fází, která bude následovat, je tvorba základního drátěného modelu, který bude představovat základní kostru webu. Wireframe bude sloužit jako podkladový materiál pro vytvoření grafického návrhu.

Tvorba grafického návrhu se bude zabývat přípravou grafického podkladu, který bude následně realizován. Při zpracování grafického návrhu budou současně zpracovávány vizuální komponenty, které budou na webu využívány.

Poslední část této práce se bude týkat realizace podle grafického návrhu. Web, bude realizován pomocí aktuální verze frameworku Bootstrap, který je volně dostupný.

Výstupem bude moderní, plně responzivní web ve formě šablony, která bude vyztužena výplňovým textem. Doplněna bude i finální verze webu, která bude obsahovat základní text a multimediální prvky.

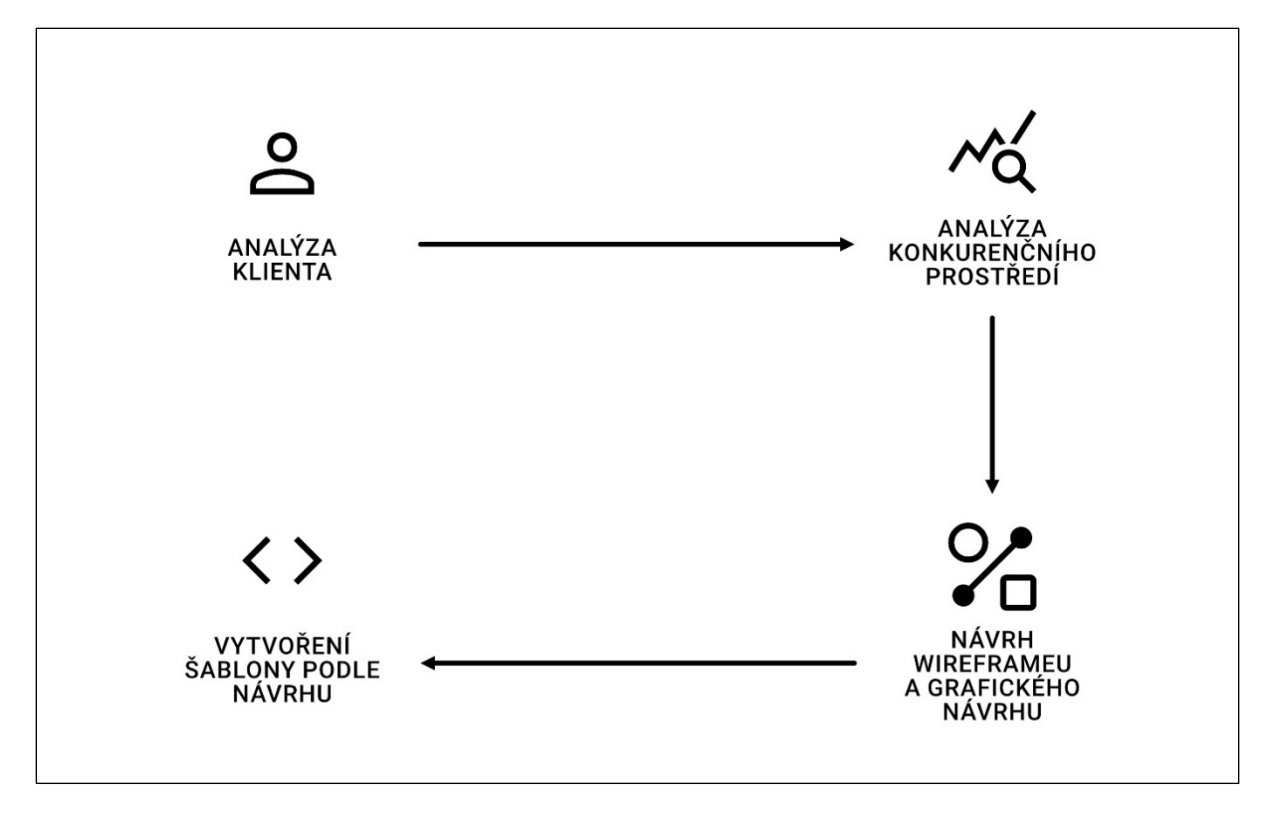

#### <span id="page-30-0"></span>*Obrázek 9 – Proces tvorby*

*Zdroj: Vlastní zpracování* 

Programové vybavení, které bude využito pro tvorbu webu:

- **Visual Studio Code.**
- **Affinity Designer.**
- **Prohlížeč Opera GX.**

Nástroje, které budou využity pro tvorbu webu:

- **Marketing Miner.**
- Google Fonts.
- **Framework Bootsrap 5.**

# <span id="page-31-0"></span>3 PROCES TVORBY WEBOVÉ STRÁNKY

Jak již bylo řečeno v první kapitole, v oblasti webdesignu neexistují žádné pevné normy a předpisy, jak by měli webdesigneři postupovat. Tato kapitola bude popisovat, jakým možným způsobem při tvorbě webu postupovat.

# <span id="page-31-1"></span>3.1 Počáteční fáze

Na počátku každého projektu stojí nějaká poptávka klienta, který požaduje nějakou službu, například vytvoření kompletního vizuálního stylu nebo webu. V tomhle případě bude klient mít nějakou základní představu webu, kterou bude poptávat. Pokud tato poptávka bude splňovat veškeré požadavky, které odpovídají naší nabídce, lze zakázku přijmout z pozice realizátora. [\[21\]](#page-55-1) 

V počáteční fázi je nutné poznat klienta, pro kterého bude web zpracováván. Tato poptávka může být na pohled podrobně a pečlivě zpracovaná, nebo se také může stát, že klient nebude mít ponětí, co vlastně chce a potřebuje. Je potřeba vždy k zadání přistupovat jako k nekompletnímu. [\[21\]](#page-55-1) 

Pokud se jedná o jednoduché projekty, zkušený webdesigner je schopný zadání dotáhnout intuitivně, pomocí krátkých úvah a upřesňujících dotazů. Většinou se ale využívají různé nástroje, které webdesignerovi s upřesněním zadání pomůžou. Mezi tyto nástroje řadíme:

- **Dotazník.**
- Kontrolní seznamy.
- **Vlastní rešerše.**
- Osobní pohovory s klientem.

U zakázek je důležité posuzovat možná rizika, která s sebou přinášejí. Jsou případy, kdy klient přijde se svojí jasnou představou o výsledku, u které nám nedovolí nic upravit. Tyto zakázky lze považovat za nejvíce rizikové, bývají problematické a může se stát, že klient nebude chtít za zakázku zaplatit. [\[21\]](#page-55-1) 

Kromě základní otázky "proč?" je podstatné, pro koho je web vytvářen, co je očekáváno od výsledku a jak se to má udělat.

# <span id="page-32-0"></span>3.1.1 Zákazník

Pro marketingovou komunikaci je potřeba definovat, na koho konkrétně má tato komunikace cílit. Identifikace cílových skupin a rozhodnutí, pro kterou skupinu zákazníků bude tato komunikace cílit, je základním kamenem tvorby marketingové komunikace. Právě proto je nezbytné začít analýzou a identifikací zákazníků. [\[23\]](#page-55-3) 

První skupina, na kterou lze cílit, jsou stávající zákazníci. Dalšími zákazníky, na které bude možné cílit, jsou zákazníci konkurence a i zákazníci, kteří produkt nebo službu vůbec nekoupili. Poměr nakupujících a nekupujících se liší. Velký vliv na tento poměr má nasycenost trhu, na kterém daný podnik působí. Velmi zásadním faktorem, který má vliv na prodej, je cena. [\[23\]](#page-55-3) 

Hlavním úkolem je při analýze zákazníků zjistit, jaké mají zákazníci potřeby, preference, přání atd. Při analýze je nutné zkoumat několik parametrů. Mezi tyto parametry lze zařadit například proč lidé nakupují nějaký produkt, jestli zákazníci rozlišují nákup u různých konkurentů a případně, jaké parametry dělají produkt zajímavější. Pro podniky je nesmírně důležité zkoumat chování zákazníků a upravovat svoje nabídky tak, aby byly atraktivní pro trh, na který cílí. [\[23\]](#page-55-3)

Identifikace zákazníků spočívá v určení charakteristik stávajících zákazníků, tak i těch potenciálních. Během této identifikace lze narazit na společný průnik zájmů, tak i na skupiny, které nemají vůbec nic společného. Na B2B trhu je velká pravděpodobnost, že každý zákazník bude charakterizován nejen podle odlišných hodnot společných parametrů, ale i zcela odlišnými parametry. [\[23\]](#page-55-3) 

Pro pochopení nákupního a spotřebního chování spotřebitele, je vhodné postupovat pomocí těchto kroků:

- 1. Identifikace zákazníků.
- 2. Analyzovat, jakým způsobem zákazníci produkt používají.
- 3. Zjistit, jaké jsou preference a požadavky zákazníků.
- 4. Prozkoumat rozhodovací proces, kterým zákazník prochází.

Tato analýza je nezbytná, protože odhaluje skryté příležitosti. [\[23\]](#page-55-3) 

Při výběru cílových skupin se tyto skupiny třídí podle různých proměnných, právě proto se využívá segmentace. Segmentace zákazníků se rozděluje podle faktorů. Zákazníky lze segmentovat například pomocí této tabulky (viz [Tabulka](#page-33-1) 1). [\[23\]](#page-55-3) 

| Faktory             | Proměnné                | Příklad                     |
|---------------------|-------------------------|-----------------------------|
| Geografické         | Státy, regiony, města   | ČR, Pardubický kraj         |
| Demografické        | Věk, pohlaví            | $15+$ , ženy                |
| Socio-ekonomické    | Příjem, vzdělání        | Do 40 tisíc, vysokoškolské  |
| Socio-psychologické | Životní styl, charakter | Zdravý životní styl, plachý |
| Behaviorální        | Nákupní chování         | Nakupuje občas              |
| Jiné                | Náboženství             | Jediismus                   |

<span id="page-33-1"></span>*Tabulka 1 – Segmentační kritéria*

*Zdroj: Vlastní zpracování podl[e \[23\]](#page-55-3)* 

#### <span id="page-33-0"></span>3.1.2 Persona

Definice segmentu není jediným prvkem, který musí firma zvážit. Je nezbytné zjistit, zda segment existuje a jestli je pro její potřeby dostatečně přístupný, velký a stabilní. Kromě segmentace se velice často využívá tvorba persony. Persona je fiktivní zákazník, kterého si marketér vytvoří, aby se tak mohl vytvořit marketingový mix pro offline a online prostředí. Při tvorbě persony je nezbytné udělat velice detailní specifikaci. Persona je velice detailní, aby bylo pro marketéry snazší pochopit psychiku, potřeby a jiné požadavky fiktivního zákazníka. [\[24\]](#page-55-4) 

Mnoho firem vytváří pět až deset person. V případě, že si firma vytvoří malý počet person, to může vést k příliš velkému počtu malých segmentů, což by následně zkomplikovalo zamýšlený cílený přístup. [\[25\]](#page-55-5) 

#### Proto-persony

Jedná se o typ persony, který je velice často používán v agenturním prostředí pro analýzu zákazníků. Proto-persony jsou vytvořeny na základě fantazie v kombinaci s libovolnými daty, která máme k dispozici. Proto-persony je nutné brát s rezervou a v případě, kdy jsou předpoklady mylné, lze proto-personu upravit. [\[6\]](#page-53-6) 

# <span id="page-34-0"></span>3.2 Analýza konkurenčního prostředí

Při návrhu webu je nezbytné povést analýzu prostředí. Právě proto je využíváno mnoho metod uživatelského výzkumu. Mezi metody uživatelského výzkumu lze zařadit online výzkum, který může poskytnout čísla, o která se lze opřít. Při redesignu webu je využívána analýza současného stavu. Online dotazník na webu může odhalit, proč uživatelé vykonali nějakou akci. Další formou je dotazníkový průzkum, jež jako sociologická metoda, umožňuje ověřit vytvořené hypotézy na širším okruhu lidí, než jenom uživatelé internetu. Dalším podstatným uživatelským výzkumem je analýza webu konkurence a analýza dalších používaných webů. [\[6\]](#page-53-6) 

Právě na konkurenčních webech se velice často vyskytují informace, které mohou být velice nápomocné při návrhu webu. Vůbec nezáleží na tom, jestli je podnik na plně nasyceném, nebo na zcela nenasyceném trhu. Konkurenci a její projekty nelze nikdy podceňovat. Analýzou konkurence není nutné trávit velké množství času. [\[6\]](#page-53-6) 

Příklady, odkud je vhodné čerpat konkurenty pro analýzu:

- Požádat klienta, aby nám poslal seznam webů, které on sám vnímá jako konkurenci.
- Zadat obor klienta do internetového vyhledávače a projít relevantní výsledky, které vyhledávač nalezne.
- Projít zahraniční weby, které se zabývají stejným oborem, jako klient. Je doporučováno procházet vizuálně zdařilé weby. U těchto webů lze spatřit, že vývoji vizuální části někdo věnoval značné časové úsilí. Při troše štěstí lze narazit na weby zajímavé ze stránky interakčního designu.

Právě znalost konkurenčního prostředí klienta může výrazně ulehčit pomoc při hledání řešení. Právě díky tomu není nutné plýtvat energií na součásti webu, které už mají nějakou pevnou strukturu, ale je zde příležitost inovovat již zavedené prvky. Při analýze konkurenčních webů lze velmi často narazit na chyby. Právě tak lze předejít vlastním chybám. Lze počítat s tím, že lidé, kteří budou web klienta navštěvovat, se budou zároveň pohybovat i na dalších webech. Proto je vhodné si pár webů vytipovat. Při návrhu tak lze vycházet z návrhových vzorů, na které jsou zákazníci zvyklí. [\[6\]](#page-53-6) 

# <span id="page-35-0"></span>3.2.1 SWOT analýza

Dříve, než se začne vytvářet jakákoliv marketingová strategie, je nezbytné provést analýzu podnikatelského subjektu. V tomto případě nezáleží na tom, jak je podnikatelský subjekt velký. Při této analýze jsou zkoumány vnitřní a vnější vlivy. Vnitřní vlivy jsou reprezentovány silnými a slabými stránkami podniku. Vnější vlivy představují příležitosti a hrozby. Tato analýza se nazývá SWOT analýzou. Matici SWOT analýzy lze graficky znázornit (viz [Obrázek](#page-35-2) 10). [\[23\]](#page-55-3) 

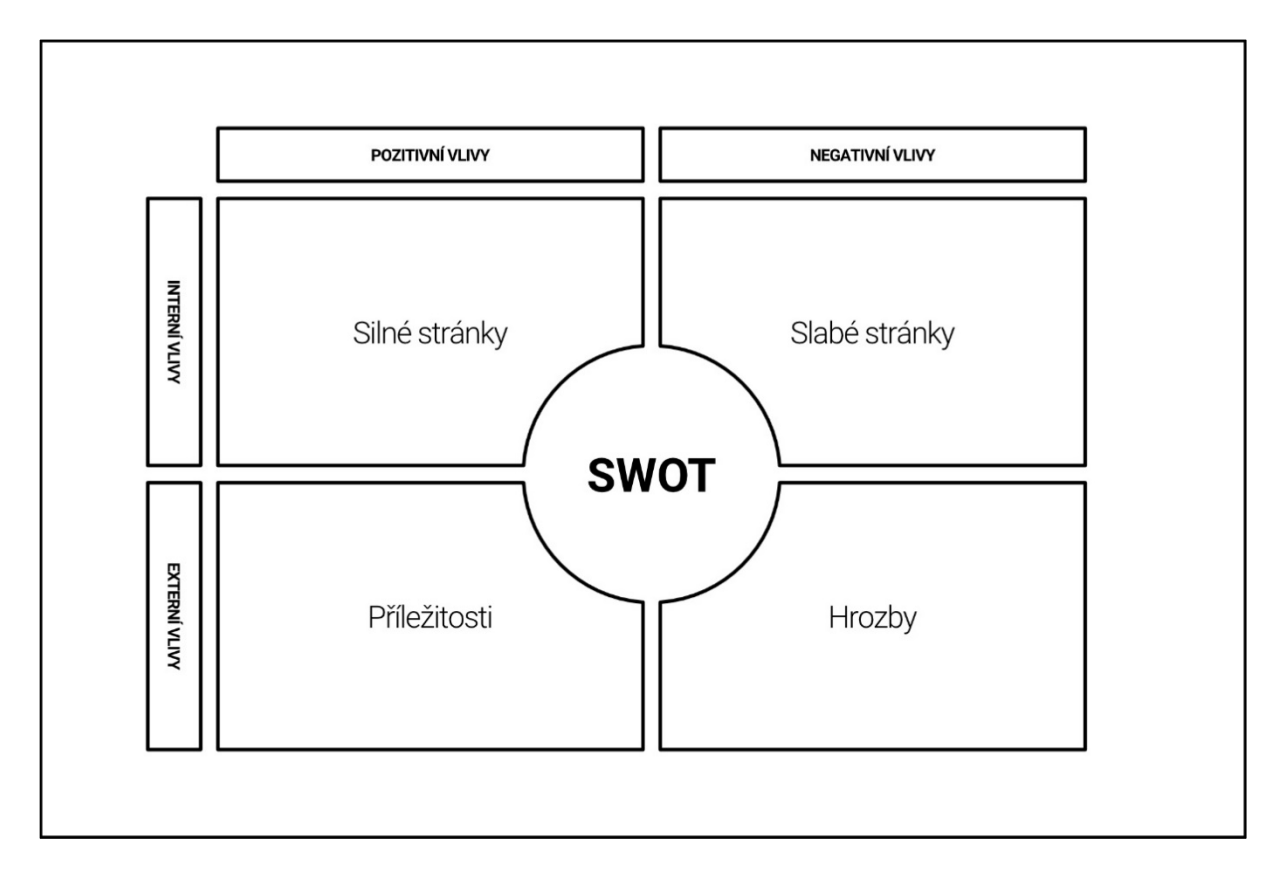

<span id="page-35-2"></span>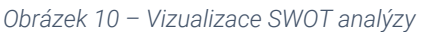

*Zdroj: Vlastní zpracování podl[e \[23\]](#page-55-3)* 

# <span id="page-35-1"></span>3.2.2 Analýza klíčových slov

Při analýze klíčových slov lze zjistit, jakým způsobem zákazníci uvažují v momentě, kdy řeší určitou problematiku. Při návrhu obsahu je nezbytné vědět, jakým způsobem zákazník postupuje, jakou terminologii při řešení této problematiky používá. V jakém kontextu hledá obor, pro který je konkrétní web vytvářen. Na základě těchto informací bývá tvořen obsah, který se následně na webu nachází. [\[6\]](#page-53-6) 

Analýzou klíčových slov se zabývá disciplína zvaná optimalizace pro prohlížeče (SEO). V této disciplíně se neoptimalizuje obsah pro prohlížeče, ale pro uživatele. Hlavním cílem SEO je dostat web do předních příček vyhledávačů. SEO se primárně zabývá obsahem, který se na webu nachází. Tato disciplína je velice dynamická, protože se v rámci konkurenčního prostředí podniky předhání o klíčové pozice. Právě proto se jedná o kontinuální a dlouhodobý proces. [\[23\]](#page-55-3) 

# <span id="page-36-0"></span>3.3 Návrh a realizace

V první fázi tvorby webu bude navržen základní drátový model. Tento model bude sloužit ke stanovení základní kompozice prvků. Do wireframu se nevkládají žádné grafické prvky, ale jde pouze o kompoziční rozložení prvků, jak již bylo zmíněno v kapitole (viz kapitola [1.4\)](#page-27-0). Vzhledem k tomu, že web bude vycházet z již standardizovaného rozložení, nebude tvorba wireframu složitá.

V momentě, kdy už bude zřejmé, jakým způsobem bude web kompozičně poskládán, přichází na řadu návrh vizuální stránky webu. Při tvorbě grafického návrhu je nutné být konkrétní a je nezbytné zpracovat i grafické prvky, které se na webu budou nacházet. Kromě grafických prvků se na webu řeší i typografie.

Návrh webu lze vytvořit například v klasickém vektorovém editoru, nebo lze využít specializované editory, jako je Adobe XD nebo Figma.

## <span id="page-36-1"></span>3.4 Nástroje pro tvorbu webu

V současné době existuje mnoho způsobů, jak vytvořit web. Vzhledem k tomu, že neexistuje žádná norma, ani přesný postup, jak vytvářet web, je na webdesignerovi, jaké nástroje pro realizaci webu využije. V této části budou popsány ty nejpodstatnější komponenty, které budou pro práci využívány.

Programy, které budou využity pro tvorbu webu, jsou zmíněny v druhé kapitole (viz kapitola [2](#page-29-0)). Výčet těch nejpodstatnějších programů:

- Visual Studio Code, strukturní editor specializován pro tvorbu kódu.
- Adobe Photoshop pro správu statických grafických prvků.
- Affinity Designer pro návrh drátěného modelu a grafického návrhu.

# <span id="page-37-0"></span>3.5 Framework Bootstrap

V minulosti se v rámci vývoje a zdokonalování programovacích jazyků provádělo mnoho různých změn, a to ve velmi dynamickém tempu. Postupem času byly tyto jazyky z určitého pohledu dokončeny, a nyní umožňují vytvářet části aplikací, pro které jsou určené velice efektivně. Nicméně, i se sebelepšími nástroji je nutné neustále pracovat. Například v jazyce CSS je potřeba u každého projektu znovu definovat základní styly a musí být znovu nastaveno, jak má daný prvek vypadat. Dříve základní elementy HTML nebyly nijak naformátovány kvůli zpětné kompatibilitě. V momentě, kdy je tvořen už několikátý projekt a je využívána nějaká komponenta více než jednou, je vhodné vytvořit si nějakou knihovnu. Do této knihovny je dobré uložit styly, které jsou nejvíce používány. Tato knihovna se v oblasti informačních technologií nazývá framework. [\[26\]](#page-55-6) 

## <span id="page-37-1"></span>3.5.1 Twitter Boostrap

Nekonzistentnost různých aplikací v rámci firmy zaměstnance Twitteru trápila. Vzhled aplikací byl rozdílný a pro tvorbu byla nezbytná znalost konkrétního stylu. Právě proto započaly práce na jednotném CSS frameworku jménem Bootstrap, který byl nakonec vydán jako open-source. Díky tomuto kroku byl poměrně rychle rozšířen. Vytvoření CSS frameworku Bootstrap byl tak velký posun, že ho lze přirovnat k tomu, kdy vývojáři začali využívat CSS a nepsat styly přímo do HTML kódu. [\[26\]](#page-55-6) 

## <span id="page-37-2"></span>3.5.2 Současná verze Bootstrapu

Současná verze Bootstrapu je verze 5.3. Mezi klíčové novinky, které byly implementovány, patří implementace tmavého a dalších barevných režimů. Další významnou změnou je rozšíření barevné palety s novými SASS proměnnými. V nové verzi byly přidány nové CSS proměnné pro gridové body zlomu, odkazy pro barvy a mnoho dalších. Plovoucí formuláře byly aktualizovány a nyní obsahují přímou podporu pro textová pole. [\[27\]](#page-55-7) 

# <span id="page-38-0"></span>3.5.3 Výhody Boostrapu

Boostrap kopíruje nejmodernější trendy v oblasti webdesignu, právě proto má mnoho výhod, které jsou zde popsány:

- Vzhledem k tomu, že se jedná o open-source framework, jeho použití je zdarma i pro komerční účely.
- Kvalitně přizpůsobené styly dokonale fungují na různých zařízení a jsou tedy 100% responzivní.
- Framework byl ve třetí revizi svého vydání kompletně přepsán, aby podporoval mobile-first přístup.
- Bootstrap vychází z flat designu, který je specifický minimalismem především v oblasti uživatelského rozhraní.
- Obsahuje grid systém, který je rozdělen na dvanáct částí a je plně responzivní.

Mezi další výhodu lze zařadit i množství základních šablon, které jsou nabízeny samotným Bootstrapem. Vzhledem k rozšířenosti tohoto frameworku, lze na internetu dohledat mnoho šablon, které jsou zdarma i ke komerčním účelům. Kromě šablon, které jsou zdarma lze najít i vysoce profesionálně zpracované šablony, které jsou placené[. \[26\]](#page-55-6) 

# <span id="page-38-1"></span>3.5.4 Implementace a úpravy Bootstrapu

V momentě, kdy je rozhodnuto o tom, že bude využit nějaký CSS framework, je nezbytné tyto soubory implementovat do HTML souboru. Implementace se provádí nalinkováním na nezbytné soubory. Tento soubor lze nalinkovat pomocí odkazu, kdy je soubor frameworku uložen na nějakém externím serveru. Druhým způsobem je stažení CSS souboru a následná implementace do HTML souboru.

Úpravy Bootstrapu lze provést třemi způsoby. Prvním způsobem je přímá úprava Bootstrap CSS souboru. Druhým způsobem je přepsání Bootstrapového CSS pomocí vlastního CSS souboru, kde jsou definovány vlastní styly. Posledním způsobem je úprava základních stylů pomocí preprocesoru SASS. [\[28\]](#page-55-8) 

# <span id="page-39-0"></span>4 NÁVRH A REALIZACE WEBOVÉ STRÁNKY

Tato kapitola se zabývá tvorbou webu, která již byla vysvětlena v rámci teoretické části této práce. Konkrétní popis tvorby je popsán v druhé kapitole (viz kapitola [2](#page-29-0)).

# <span id="page-39-1"></span>4.1 Úvodní fáze tvorby webu

V počáteční fázi je klíčové určení, pro koho web bude vytvářen a na koho bude cílit. V tomto konkrétním případě se jedná o fiktivní osobu. Tato fiktivní osoba je studentkou Univerzity Pardubice, kde studuje obor Multimédia ve firemní praxi na Fakultě ekonomicko-správní. Středoškolské vzdělání získala v grafickém oboru. Již od střední školy se věnuje fotografování, 8 let, a nyní by si tímto způsobem chtěla přivydělat. Právě proto má založený živnostenský list a může tak podnikat jako OSVČ. Formou pronájmu využívá ateliérové prostory univerzity, kde fotí produktovou fotografii, portréty a má zálibu i v oblasti umělecké fotografie. Tato fiktivní osoba disponuje vlastním vybavením, například světly, softboxy, stativy atp. Pro focení využívá svoji vlastní techniku, mezi kterou patří bezzrcadlový fotoaparát Sony Alpha A7 III, ke kterému má i sadu objektivů. Následnou postprodukci zpracovává pomocí licencovaných programů Adobe.

# <span id="page-39-2"></span>4.1.1 Proto-persony

V rámci tvorby webu je velice důležité stanovit si, pro koho vlastně bude web určen, na jaké zákazníky bude cíleno. Vzhledem k tomu, že se jedná o malý web, bude zde nabízeno pouze několik služeb. Pro představu budou stačit dvě proto-persony.

# Patrik Úlehla

Patriku Úlehlovi je 32 let a pracuje jako manažer v realitní kanceláři. Vystudoval střední školu informačních technologií v oboru síťař. Pochází z Přelouče, kde žije se svou rodinou ve vlastním rodinném domě. Jeho hlavní příjem pochází ze zaměstnání, kde pobírá mzdu a provize z prodejů. Jako manažer kanceláře má za úkol aktualizovat propagační materiály, které jeho zaměstnanci používají. Právě proto Patrik potřebuje nové portrétové fotografie svých zaměstnanců. V neposlední řadě by Patrik rád využil služby fotografa pro svoji rodinu a tvorbu rodinných portrétů.

## Denisa Sladká

Denise Sladké je 19 let a pracuje jako influencerka a foodblogerka. Vystudovala střední školu s maturitou v oboru hotelnictví. Pochází z Pardubic, kde i nadále žije ve svém vlastním pronajatém bytě. Mezi její hlavní zájmy patří fitness, péče o zvířata a vaření. Vzhledem k tomu, že její hlavní příjem plyne ze sociálních sítí, především z Instagramu, potřebuje neustále kvalitní fotky produktů pro podniky, se kterými dělá spolupráce. Mezi další fotografie, které Denisa potřebuje, jsou takzvané momenty ze života, které sdílí na sociální sítě mezi své fanoušky.

# <span id="page-40-0"></span>4.1.2 SWOT analýza klienta

SWOT analýza je sestavována z vnějších a vnitřních vlivů (viz podkapitola [3.2.1\)](#page-35-0). Pro správnou analýzu vnějších vlivů bývá využívána Porterova analýza pěti sil a analýza PESTLE, kterou lze nahradit zkrácenou variantou PEST. Pro vnitřní analýzu lze využít analýzu portfolia. Vzhledem k náročnosti projektu se nevyplatí vytvářet tyto rozsáhlé analýzy a SWOT analýza bude vytvořena na základě informací, které jsou k dispozici. Vyplněná SWOT analýza je znázorněna (viz [Obrázek](#page-40-1) 11).

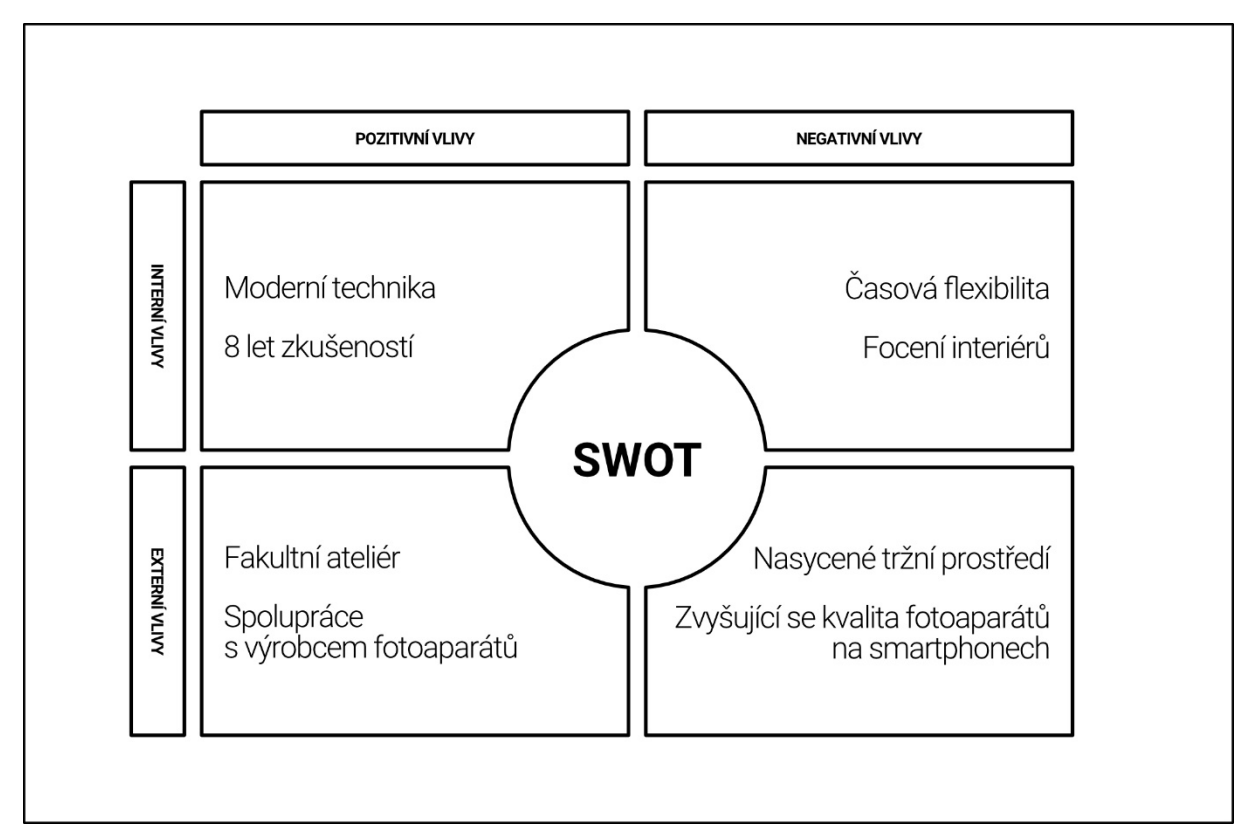

<span id="page-40-1"></span>*Obrázek 11 – Vyplněná SWOT analýza Zdroj: Vlastní zpracování* 

V poslední části analýzy je vhodné zanalyzovat konkurenční prostředí. Pro nalezení relevantní konkurence lze využít klíčová slova, která jsou vyhledávána zákazníky. Pomocí nástroje Marketing Miner lze vyhledat vhodná klíčová slova pro daný obor. Na základě těchto slov lze nalézt relevantní konkurenty, které bude možné porovnat.

## <span id="page-41-0"></span>4.1.3 Analýza klíčových slov

Vzhledem k tomu, že je vytvářen web pro fotografku, která působí v Pardubicích, je nutné nalézt základní klíčová slova, která jsou příbuzná s oborem, ve kterém fotografka působí. Pro vyhledání vhodných klíčových slov budou použita slova fotografie a fotograf. Při zadání těchto slov do Marketing Mineru tento nástroj zobrazí trendová klíčová slova. Na základě těchto výsledků je možné tato slova implementovat v rámci obsahové strategie.

Po zadání klíčového slova fotografie lze z výsledků vyčíst, že uživatelé, v rámci tohoto hesla vyhledávají konkrétní služby a fotografy. Mezi slovy fotografie se objevuje HDR fotografie, kdy se jedná o fotografii, která byla vytvořená metodou HDR. (viz [Tabulka](#page-41-1) 2).

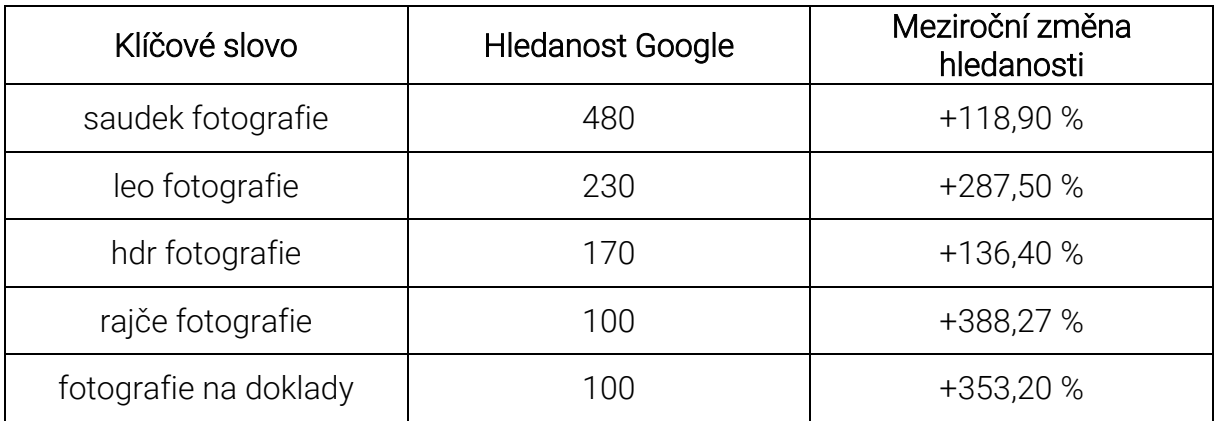

<span id="page-41-1"></span>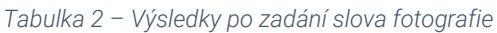

*Zdroj: Vlastní zpracování* 

Po zadání slova fotograf se v trendových slovech velmi často vyskytuje slovní spojení s místem, kde fotograf působí. Kromě místa, kde fotograf působí, jsou vyhledávána slovní spojení, kde uživatelé hledají konkrétního fotografa. Jako poslední klíčové slovo, které se nachází mezi trendovými slovy, je heslo fotograf nemovitostí, což je konkrétní služba (viz [Tabulka](#page-42-1) 3).

<span id="page-42-1"></span>*Tabulka 3 – Výsledky po zadání slova fotograf*

| Klíčové slovo          | <b>Hledanost Google</b> | Meziroční změna<br>hledanosti |
|------------------------|-------------------------|-------------------------------|
| fotograf topolná       | 170                     | +189,70 %                     |
| fotograf vano          | 80                      | $+225,00%$                    |
| fotograf tichý         | 60                      | $+304,50%$                    |
| tomáš svoboda fotograf | 60                      | $+666,70%$                    |
| fotograf nemovitostí   | 50                      | $+145,50%$                    |

*Zdroj: Vlastní zpracování* 

#### <span id="page-42-0"></span>4.1.4 Analýza konkurenčních webů

Na základě analýzy klíčových slov lze dohledat relevantní konkurenty, kteří působí v Pardubicích. Vzhledem k tomu, že Marketing Miner zkoumá data přes vyhledávácí algoritmus firmy Google, bude pro hledání relevantních konkurentů využit vyhledávač od Googlu. V rámci této analýzy budou zkoumány výsledky, které budou nalezeny po zadání hesla "fotograf pardubice". V rámci této analýzy budou zhodnoceny silné a slabé stránky webů.

#### Beneda FOTO

Prvním konkurentem, který Google vyhledávač nalezl, je web Beneda Foto. Při zobrazení zdrojového kódu (viz [Obrázek](#page-42-2) 12) lze na první pohled rozeznat, že má web propracované SEO. Právě díky této optimalizaci se tento web nachází v předních příčkách vyhledávání.

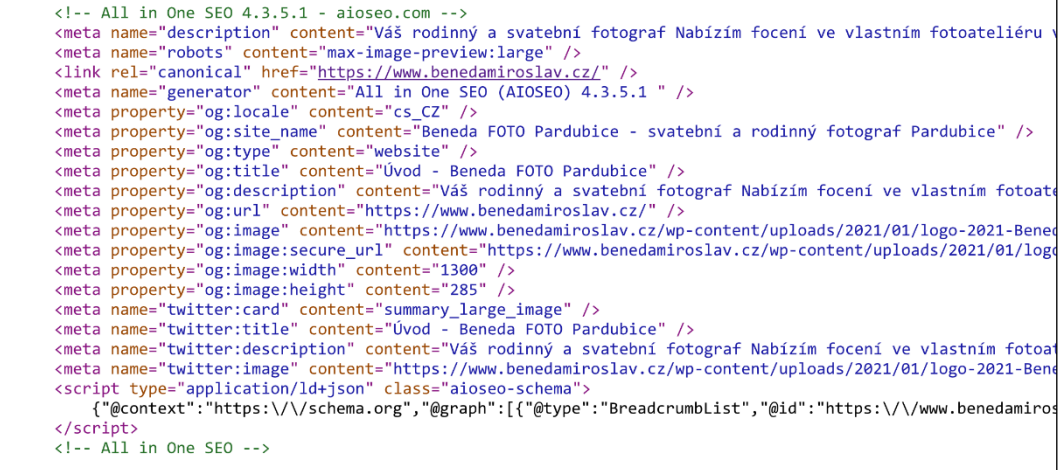

<span id="page-42-2"></span>*Obrázek 12 – SEO na webu Beneda Zdroj: [\[29\]](#page-56-0)* 

Mezi přednosti webu, na které lze poukázat, je ta, že je web implementován v rámci redakčního systému Wordpress. Správu obsahu skrze redakční systém zvládne i běžný uživatel internetu. Tato administrace umožňuje správu obsahu, která se na webu nachází. Mezi další výhody redakčního systému patří zásuvné moduly, které umožňují propojení se sociálními sítěmi. Na webu se rovněž nenachází žádné fotografie z fotobank a veškerý obsah, který se na webu nachází, byl vytvořen vlastníkem webu. Web má zřízen certifikát a je zabezpečený. Pan Beneda rovněž využívá v rámci webu zásuvný model, kde využívá sociální síť Pinterest.

V rámci webdesignu tento web disponuje velkým množstvím nedostatků. Webová stránka má poměrně rozsáhlé menu. Díky tomu lze odhadnout, že bude web rozsáhlý a bude mít mnoho podstránek. Pro eventuálního zákazníka to může působit neintuitivně. Z hlediska vizuální stránky je na webu patrných několik přešlapů. Během procházení webu lze narazit na části, které z vizuálního hlediska rozporují současný styl. Na základě těchto prvků lze usoudit, že web byl modernizován, avšak webdesigner, nebo samotný vlastník nerespektoval nový vizuální styl. Největší slabinou nového vizuálního stylu je samotné logo, které porušuje veškerá pravidla, která u tvorby log platí. Na webu je i mnoho barev, které spolu nekorespondují. Hned na úvodní stránce je použitá modrá barva na fialovém pozadí. Tato kombinace výrazně komplikuje čitelnost obsahu (viz [Obrázek](#page-43-0) 13 ). Na webu je použito mnoho fontů, které spolu nijak nekorespondují.

<span id="page-43-0"></span>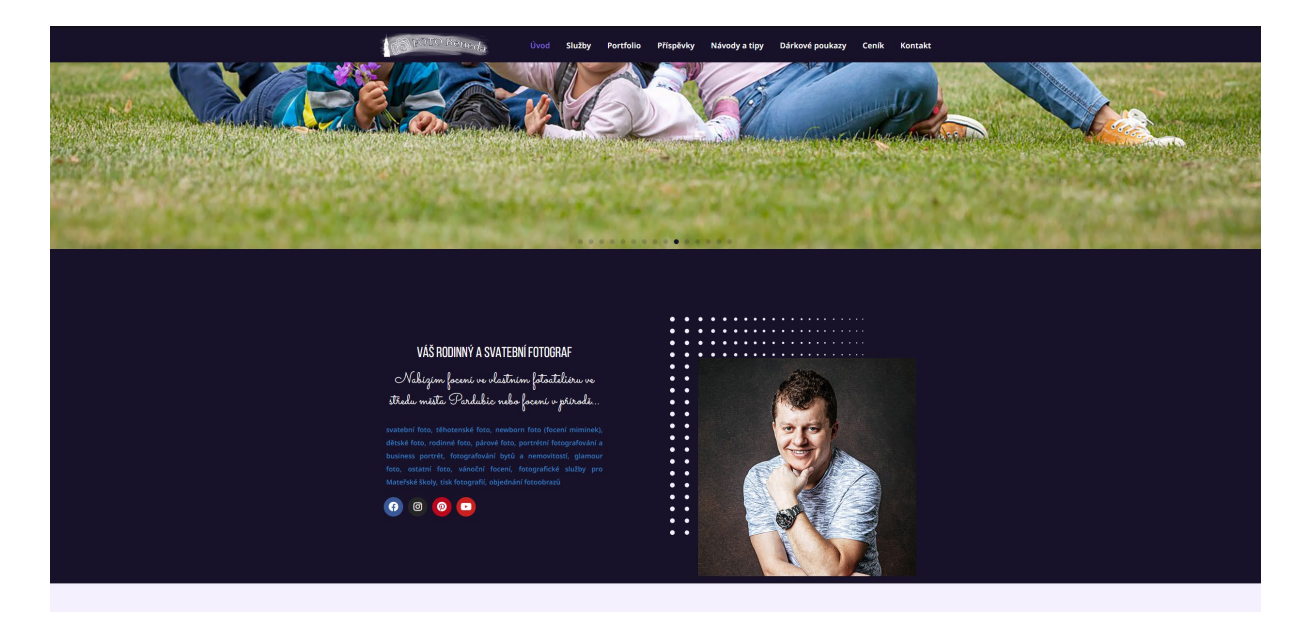

*Obrázek 13 – Výstřižek z homepage webu Beneda Zdroj[: \[29\]](#page-56-0)* 

#### Ateliér Petra

Druhý web, který se nachází mezi výsledky vyhledávání, je Ateliér Petra. Web je rovněž provozován na redakčním systému Wordpress. Web má rovněž zřízen certifikát a je zabezpečený. Oproti Beneda Foto má výrazně jednodušší navigaci. Vizuálně web působí jako portfolio (viz [Obrázek 14\)](#page-44-0). Nejvýraznějším vizuálním prvkem na tomto webu jsou fotografie. Tyto Fotografie jsou velice kvalitně optimalizované a je možné si je zobrazit ve vyšším rozlišení.

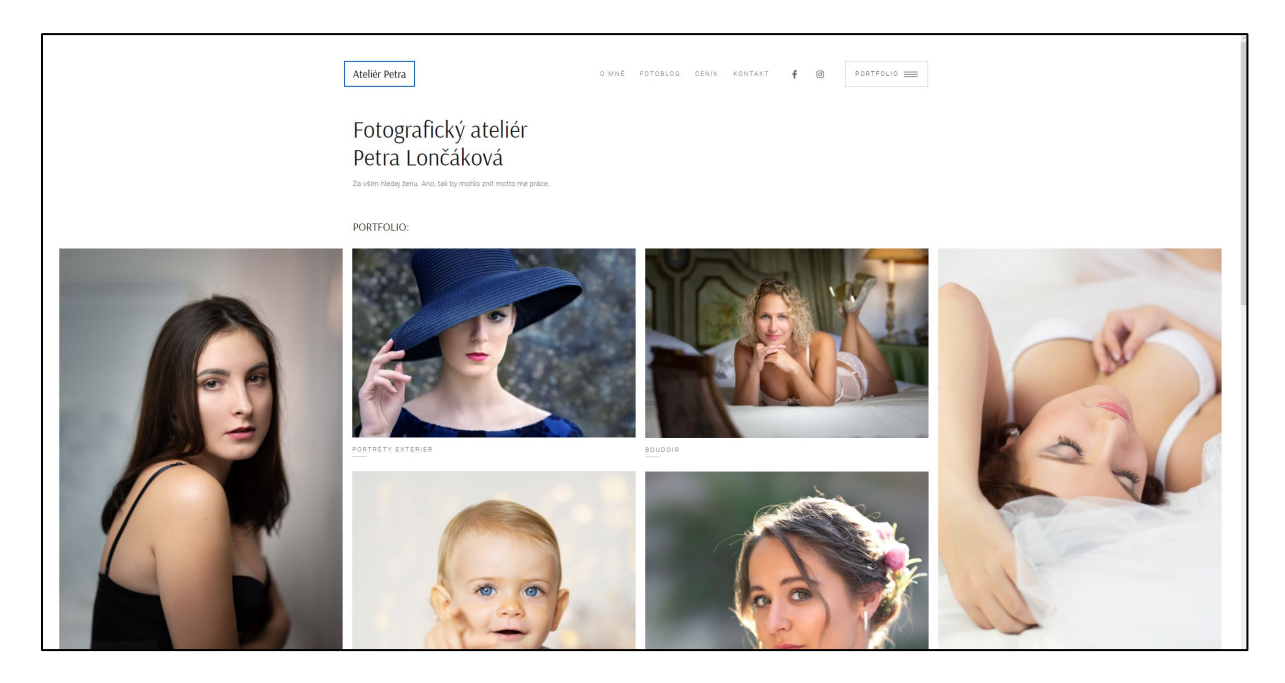

<span id="page-44-0"></span>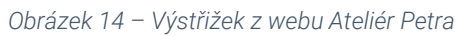

*Zdroj[: \[30\]](#page-56-1)* 

Nejvýraznější slabou stránkou tohoto webu jsou odkazy, které se nacházejí v navigaci portfolia. Tyto odkazy přesměrují uživatele pouze na chybovou stránku (viz [Obrázek](#page-44-1) 15). Lze předpokládat, že je web stále ve vývoji a odkazy budou nastaveny později. Ateliér Petra má na webu zmíněné dvě sociální sítě, a to Facebook a Instagram.

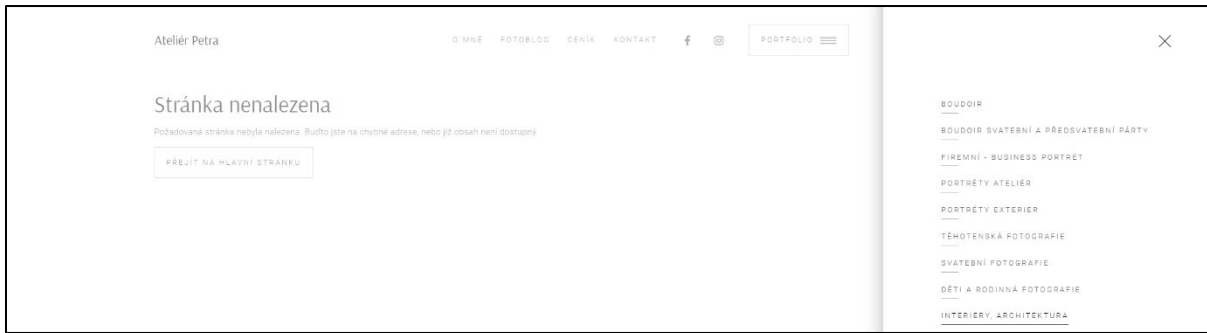

<span id="page-44-1"></span>*Obrázek 15 – Ukázka nefunkčních odkazů Zdroj[: \[30\]](#page-56-1)* 

## <span id="page-45-0"></span>4.2 Návrh webového designu

Z analytické části vyplývá, že bude web primárně cílit na zákazníky v Pardubicích a přilehlém okolí. Výsledky těchto analýz budou klíčové především kvůli tvorbě obsahové strategie.

V rámci analýzy konkurenčního prostředí by bylo vhodné web postupem času rozšířit a navázat na nějaký redakční systém, který by následně umožňoval propojení webu se sociálními sítěmi a na webu by se pak zobrazoval nový obsah automaticky. Z analýzy rovněž vyplývá, že web, na kterém jsou pouze základní barvy, působí čistě.

Po kompletním zpracování analytické části přichází na řadu návrh webu. Web bude rozsahem mikro stránka. V rámci plánování není nutné popisovat hierarchickou strukturu webu, protože veškerý obsah se bude nacházet na jedné stránce.

## <span id="page-45-1"></span>4.2.1 Návrh drátového modelu

Drátové modely pro desktop (viz [Příloha](#page-58-1) A a [Příloha](#page-59-0) B) se nacházejí v přílohách. V horní části webu se nachází logo společně s navigací. Pod navigací je vyhrazený prostor pro obrázek. Pod tímto obrázkem jsou segmenty, které jsou kombinací textového pole a obrázku. V dalším segmentu budou dvě pole, kde bude textový obsah. Pod tímto segmentem se nachází galerie obrázků. Pod galerií se nachází kontaktní formulář, pod kterým bude znázorněna mapa. Poslední částí webu bude pata, kde budou tlačítka, která budou odkazovat na sociální sítě. Při návrhu drátového modelu je vhodné navrhnout si základní rozložení pro chytré telefony. Tyto drátové modely se rovněž nachází v přílohách (viz [Příloha C](#page-60-0), [Příloha D](#page-61-0), [Příloha](#page-62-0) E, [Příloha](#page-63-0) F, [Příloha G](#page-64-0), [Příloha H](#page-65-0) a [Příloha I\)](#page-66-0).

## <span id="page-45-2"></span>4.2.2 Tvorba grafického návrhu

Na základě drátového modelu lze vytvořit grafický návrh. Vzhledem k tomu, že se jedná o základní šablonu, která slouží k realizaci osobního webu, obsahuje tato šablona pouze výplňový text a obrázky. Grafický návrh je umístěn v příloze (viz [Příloha](#page-67-0) J a [Příloha](#page-68-0) K).

V horní části webu se nachází základní navigace. Pod navigací se nachází slideshow, kde se budou prolínat fotografie. Na jednotlivé snímky slideshow lze vložit text. Jednotlivé snímky lze přepínat pomocí ovládacích prvků. Pod slideshow následuje text s nadpisy a odstavci textu. Vedle textu se nachází místo na fotografii, přes kterou je vložený obdélník s textem. Dalším grafickým prvkem je kombinace fotografie a textu, který je rozdělen na čtyři řádky. Tato sekce může sloužit například jako seznam služeb s cenami. Další sekce, která se v grafickém návrhu nachází, je sekce, která se bude zabývat vzděláním a zkušenostmi. Následuje jedna z nejpodstatnějších sekcí, a to je galerie. Ta je rozdělena do devíti bloků, kde bude možné umístit fotografie. Po galerii bude následovat základní formulář. Poslední části grafického návrhu je patička. Ta bude obsahovat prostor pro vložení mapy a základních tlačítek, skrze které odkazují na sociální sítě.

#### <span id="page-46-0"></span>4.2.3 Realizace webu

Celý kód je popsán pomocí komentářů (viz [Obrázek 16\)](#page-47-0), aby bylo jasné, co přesně daný úsek dělá. Kromě Bootstrapového CSS je zde použito i vlastní CSS, pomocí kterého lze upravit již předdefinované styly v CSS Bootstrap. Jak již bylo zmíněno, tak se jedná o základní šablonu, která je vyplněna pouze výplňovým obsahem a obrázky.

Vzhledem k tomu, že byl web vytvářen za pomocí frameworku Bootstrap 5, lze využít pro tvorbu stránky již předdefinované komponenty, které lze následně implementovat a editovat. Bootstrap se využívá pomocí atributu class, kde se do názvu třídy využívají již předdefinované styly. Většina názvů je velmi intuitivní a název odpovídá tomu stylu, který chceme použít. Například třídy container, carousel-item, col a mnoho dalších. Tyto třídy jsou zobrazeny na výstřižku (viz [Obrázek 17\)](#page-47-1). Během vývoje se velmi často využívá vývojářský režim, který je součástí každého prohlížeče. V rámci tohoto režimu lze provádět úpravy, které se projeví okamžitě s tím rozdílem, že se nikam neukládá. Náhled do vývojářského režimu je zobrazen (viz [Obrázek 18\)](#page-47-2).

|    | html                                                                                                    |
|----|----------------------------------------------------------------------------------------------------|
|    | <html lang="cs"></html>                                                                                                    |
| 3  | <head></head>                                                                                                    |
|    | <meta charset="utf-8"/>                                                                                                    |
|    | <meta content="IE=edge" http-equiv="X-UA-Compatible"/>                                                                                                    |
|    | <meta content="width=device-width, initial-scale=1.0" name="viewport"/>                                                                                                    |
|    | <meta content="" name="keywords"/>                                                                                                    |
|    | <meta content="" name="description"/>                                                                                                    |
|    | <title>Document</title>                                                                                                    |
|    | $\langle$ !-- Favikona -->                                                                                                    |
|    | <link href="img/favicon.ico" rel="icon"/>                                                                                                    |
|    | $12 \times 1 - - -$ >                                                                                                    |
| 13 | Bootstrap komponenty                                                                                                    |
|    | <link href="https://cdn.jsdelivr.net/npm/bootstrap@5.3.0-alpha3/dist/css/bootstrap.min.css" integrity="&lt;/th" rel="stylesheet"/>                                                                                                    |
|    | <script href="https://cdn.jsdelivr.net/npm/bootstrap-icons@1.10.4/font/bootstrap-icons.css" integrity="sha384-ENj&lt;/th&gt;&lt;/tr&gt;&lt;tr&gt;&lt;th&gt;16&lt;/th&gt;&lt;th&gt;&lt;link rel=" src="https://cdn.jsdelivr.net/npm/bootstrap@5.3.0-alpha3/dist/js/bootstrap.bundle.min.js" stylesheet"=""></script> |

<span id="page-47-0"></span>*Obrázek 16 – Ukázka komentářů*

*Zdroj: Vlastní zpracování* 

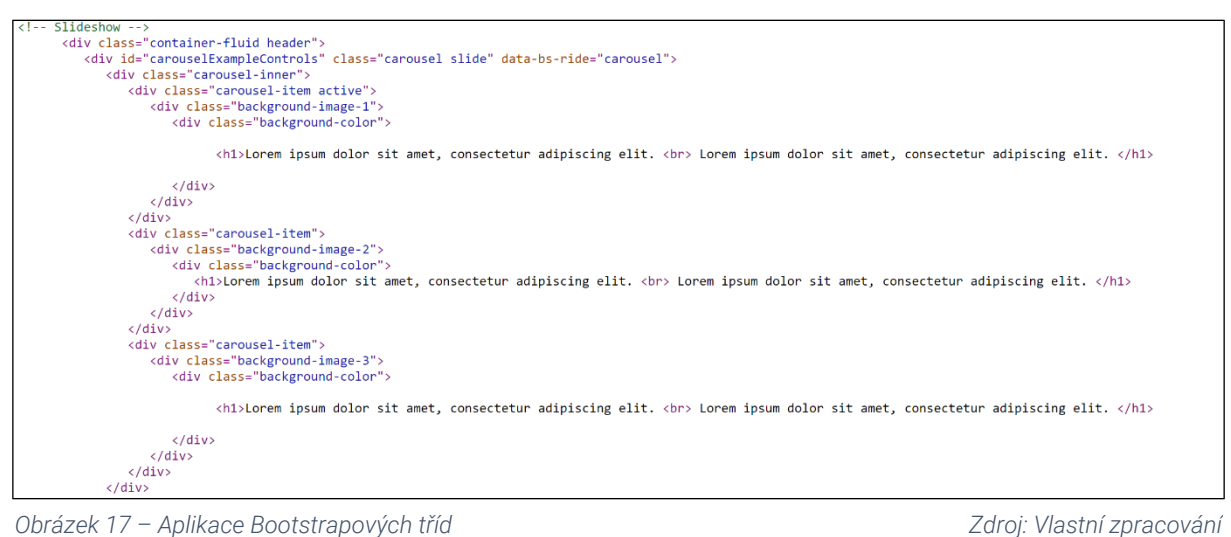

<span id="page-47-1"></span>

*Zdroj: Vlastní zpracování* 

<span id="page-47-2"></span>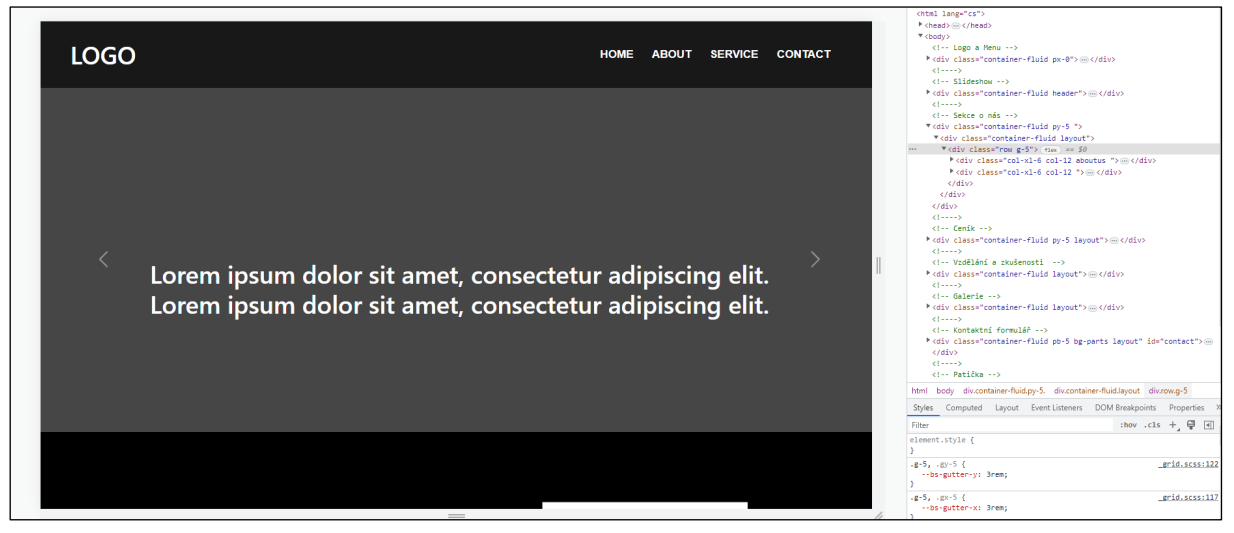

*Obrázek 18 – Ukázka vývojářského prostředí v prohlížeči Zdroj: Vlastní zpracování* 

# <span id="page-48-0"></span>4.3 Aplikace šablony

Ve chvíli, kdy je dokončena základní šablona podle grafického návrhu, lze tuto šablonu naplnit obsahem. Tento web je vytvářen pro fiktivní personu, která je popsána (viz kapitola [4.1\)](#page-39-1). Web vychází z tmavé podkladové barvy, která se už v základní šabloně nachází. Pro celý dokument je nastavena základní bílá barva, (#FFFFFF). Při tvorbě webu pro již zmíněnou fotografku byla doplněna oranžová barva, (#FF6600). V rámci úpravy šablony byl využit font Prompt, který je volně k dispozici v knihovně Google Fonts. Font se na této stránce vyskytuje ve více řezech.

Horní část webu slouží jako navigace, která odkazuje na ostatní segmenty webu. Pod touto navigací je vložená slideshow, kde se pohybují fotografie na pozadí. Tato slideshow je doplněna výrazným textem, který popisuje vybrané služby (vi[z Obrázek 19\)](#page-48-1).

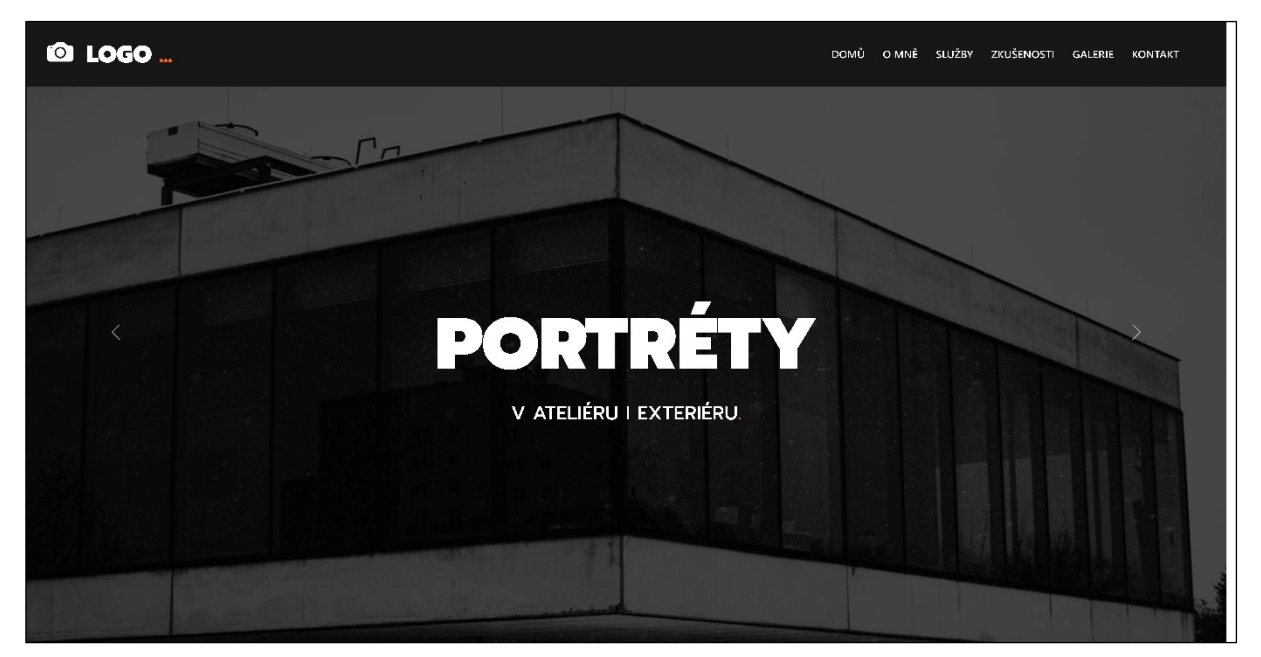

*Obrázek 19 – Sekce s navigací a slideshow Zdroj: Vlastní zpracování* 

<span id="page-48-1"></span>Další část webu pojednává o fotografce samotné. Skládá se z textového pole s nadpisem, který je dekorativně doplněn o ozdobné prvky v podobě tří teček. Tento dekorativní prvek se nachází po celém webu. Vedle tohoto textového pole se nachází fotografie, přes kterou je ozdobně vložen malý obdélník, který obsahuje výrazný text. Hlavní nadpisy již byly vyplněny obsahem a textové odstavce jsou vyplněny ilustrativním výplňovým textem (viz [Obrázek](#page-49-0) 20).

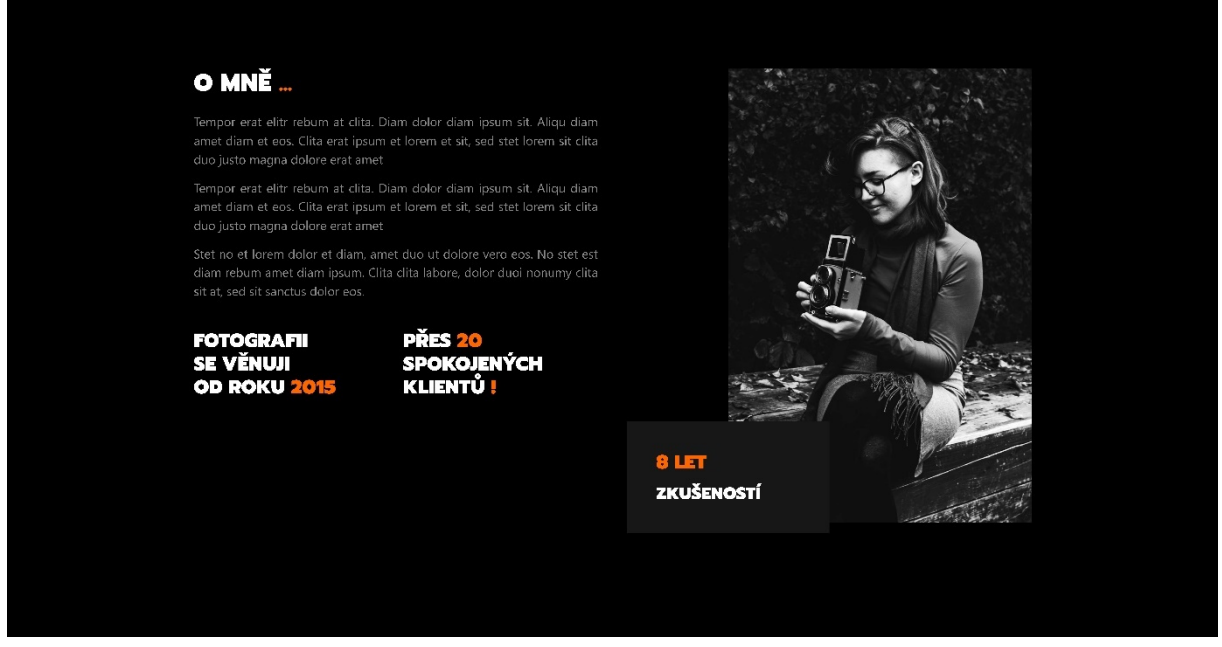

*Obrázek 20 – Sekce o mně*

*Zdroj: Vlastní zpracování* 

<span id="page-49-0"></span>Následuje sekce, která pojednává o nabídce služeb. Tato sekce se skládá z fotografie, která se nachází na levé straně. Na pravé straně se nachází textová část, která obsahuje vybrané služby a ceny (viz [Obrázek](#page-49-1) 21).

<span id="page-49-1"></span>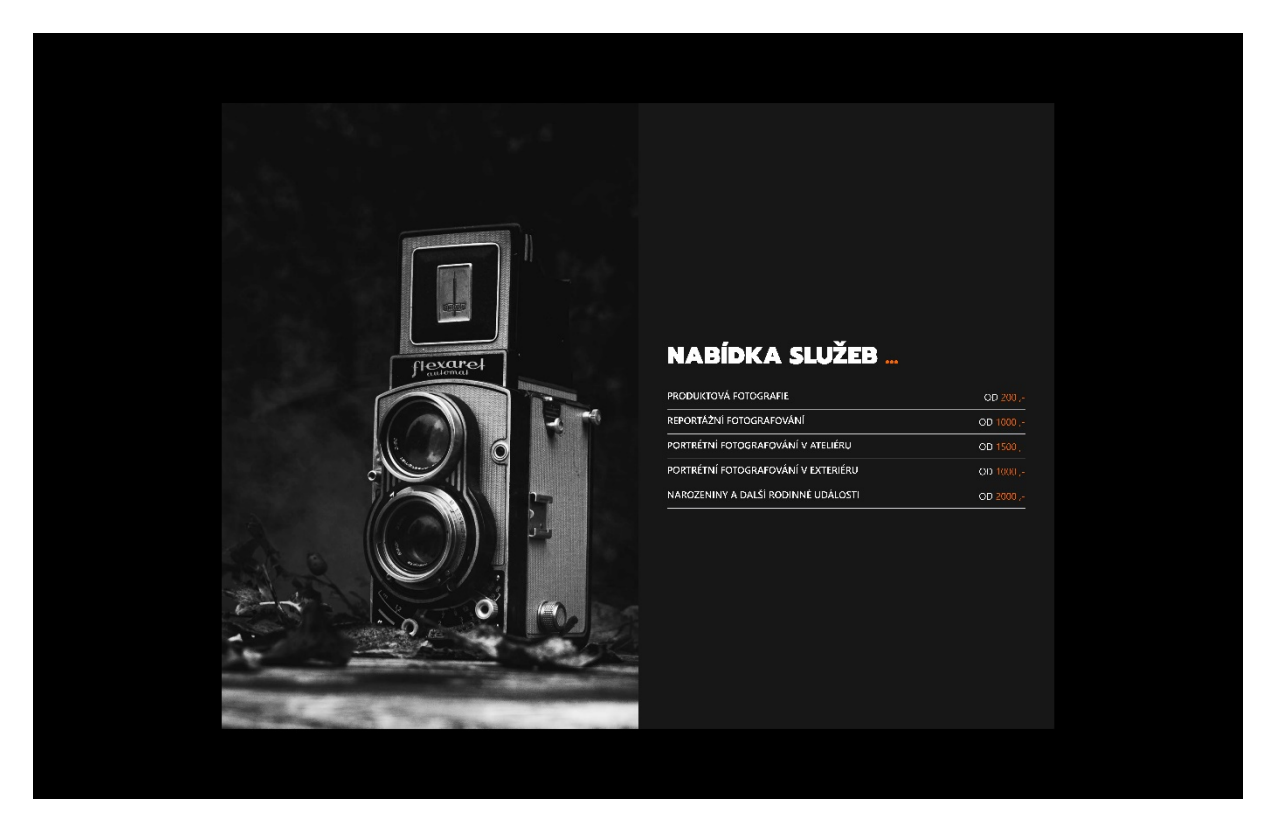

*Obrázek 21 – Sekce nabídka služeb*

*Zdroj: Vlastní zpracování* 

Další sekce pojednává o profesních zkušenostech a dovednostech, kterými fotografka disponuje. Tato část se skládá z přepínacího prvku, pomocí kterého si lze zobrazit buď informace o vzdělání, nebo informace o pracovních zkušenostech. V druhé části tohoto segmentu se nachází vizualizované ukazatele průběhu, které vyobrazují stupeň zkušeností v daných programech (viz [Obrázek](#page-50-0) 22).

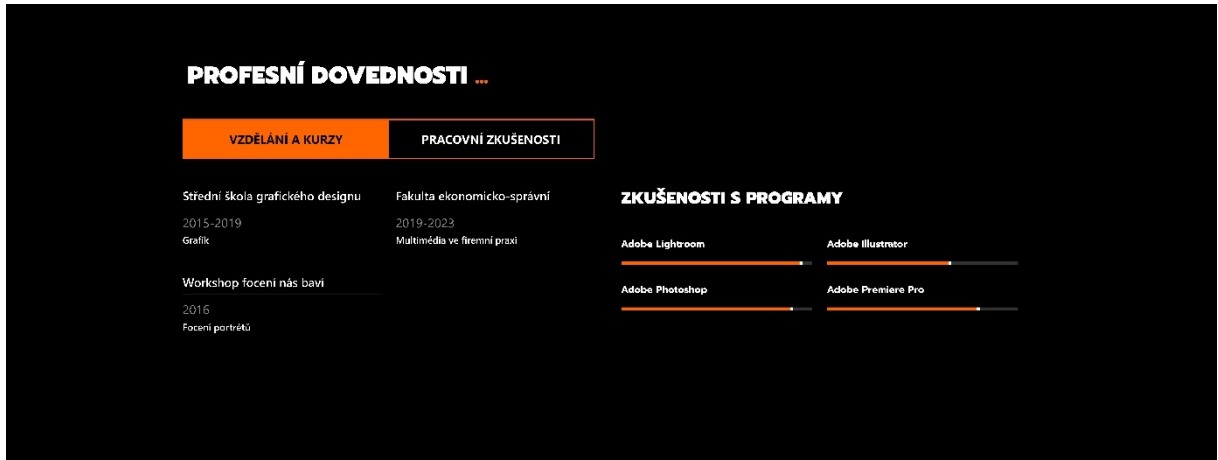

<span id="page-50-0"></span>*Obrázek 22 – Sekce profesní dovednosti*

*Zdroj: Vlastní zpracování* 

Předposlední segment, který se na webu nachází, je ukázka mých prací. Jedná se o galerii, která obsahuje celkem devět snímků, které vychází z šablony, která byla vytvořena (viz [Obrázek](#page-50-1) 23).

<span id="page-50-1"></span>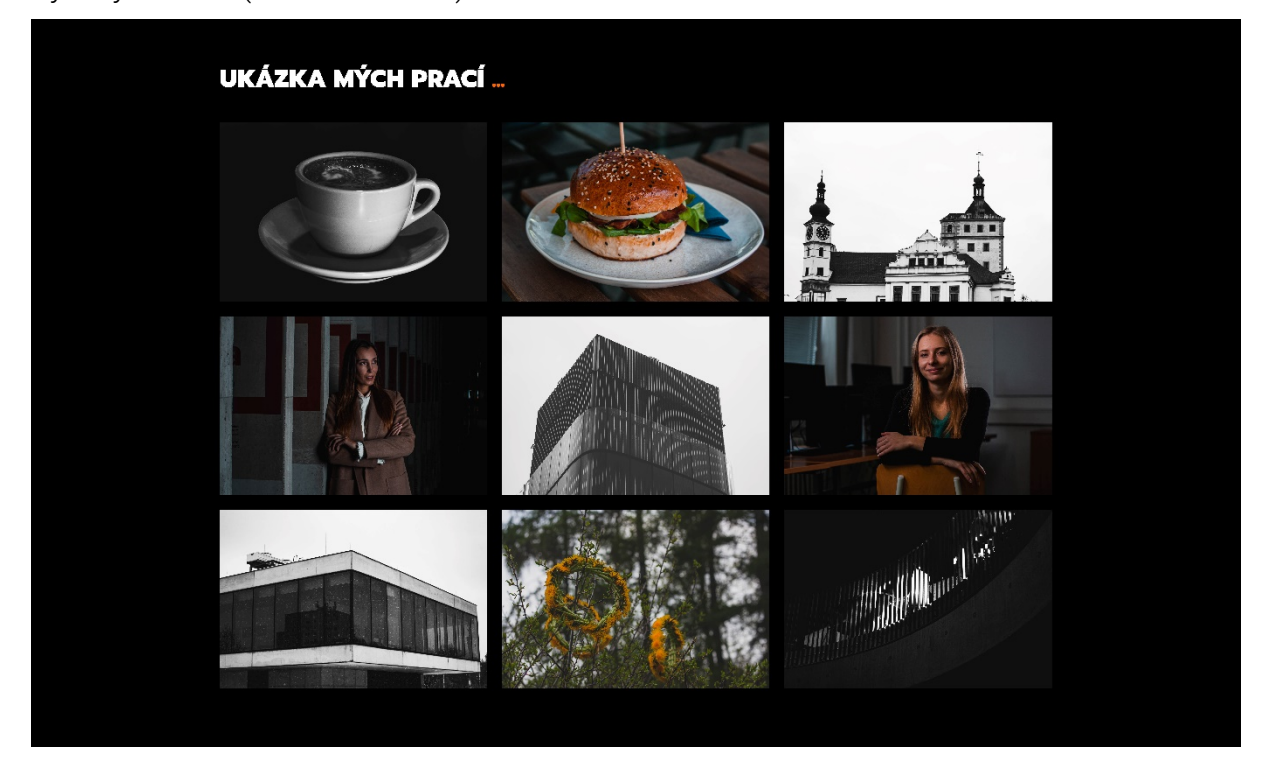

*Obrázek 23 – Sekce ukázka mých prací*

*Zdroj: Vlastní zpracování* 

Poslední část tohoto webu obsahuje formulář, který obsahuje kolonku na jméno, emailovou adresu, předmět a pole, které slouží k napsání zprávy. Pod tímto polem se nachází mapa, na které je vyznačeno místo, kde se nachází ateliér, ve kterém fotografka působí. V tomto konkrétním případě se jedná o fakultní ateliér. V patičce se nachází tři tlačítka, které odkazují na sociální sítě fotografky, konkrétněji se jedná o Facebook, Instagram a LinkedIn (viz [Obrázek 24\)](#page-51-0).

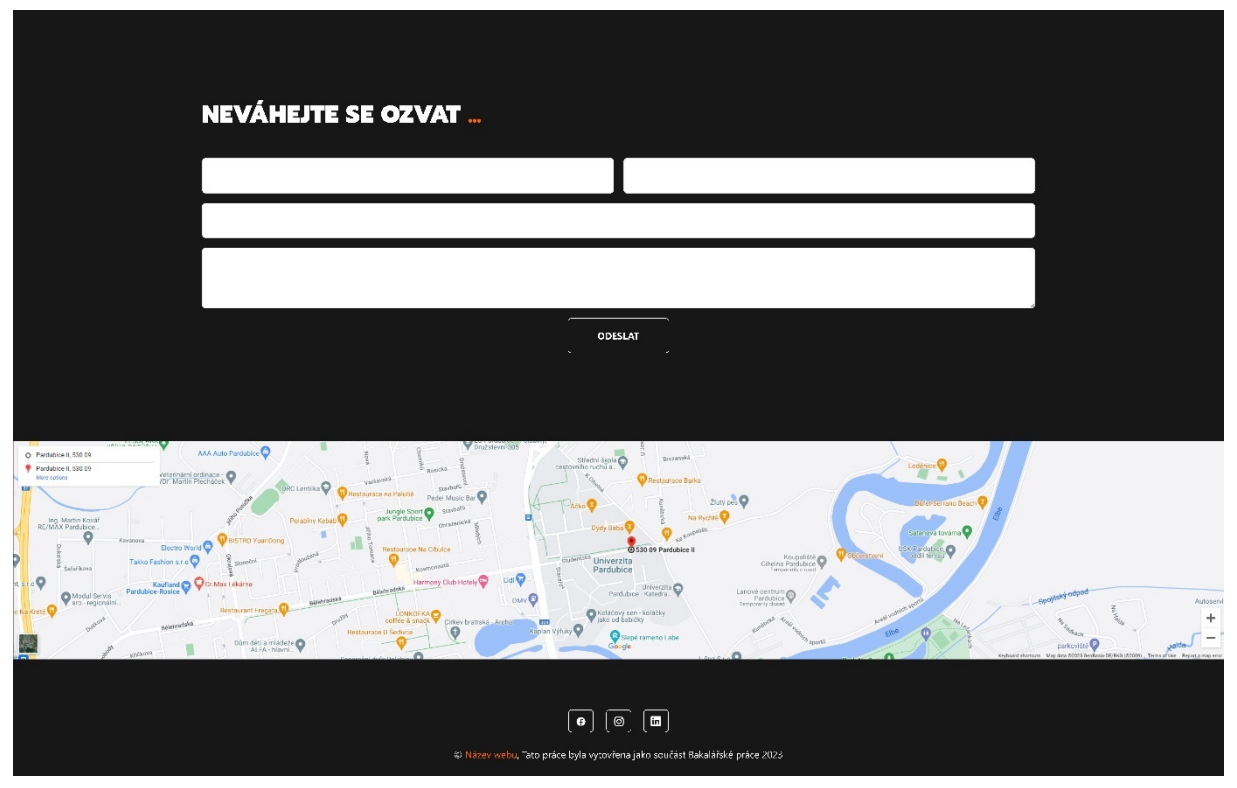

<span id="page-51-0"></span>*Obrázek 24 – Sekce neváhejte se ozvat a patička Zdroj: Vlastní zpracování* 

# <span id="page-52-0"></span>ZÁVĚR

Toto téma, které se zabývá webdesignem a multimédii, jsem si vybral proto, že už se mu věnuji od střední školy. Vzhledem k tomu, že součástí webdesignu je mnoho zajímavých oborů a je tento obor neustále vyvíjen, je pro mne pro svoji dynamičnost atraktivní.

Cílem této bakalářské práce bylo navržení a vytvoření responzivního frontendu webové stránky za pomocí CSS frameworku Bootstrap. Součástí práce byla i realizace webu pro fiktivní osobu, aby bylo možné ukázat potenciál navržené šablony.

Součástí této bakalářské práce jsou návrhy drátěných modelů a grafický návrh základní šablony, která byla následně rozvinuta do ilustračního příkladu. Výstup základní šablony je dostupný na adrese https://kasparova.upce.cz/chrastina/sablona.html. Vyplněná šablona je dostupná na adrese https://kasparova.upce.cz/chrastina/*.*

Na základě vypracovaných drátových modelů, grafického návrhu, zrealizovaného webu, okomentovaného kódu a vypracovaného vzorového příkladu byl cíl práce splněn.

# <span id="page-53-0"></span>SEZNAM POUŽITÉ LITERATURY A INTERNETOVÝCH ZDROJŮ

- <span id="page-53-1"></span>[1] ČESKÝ STATISTICKÝ ÚŘAD. *13.* Nakupování přes internet. Český statistický úřad [online]. 22.11.2022 [cit. 2023-02-26]. Dostupné z: [https://www.czso.cz/csu/czso/13](https://www.czso.cz/csu/czso/13-nakupovani-pres-internet-m5i653wzsd)-nakupovani-pres-internet-m5i653wzsd
- <span id="page-53-2"></span>[2] Jan Řezáč - Úvod do webdesignu on Vimeo. Vimeo – Video Experience Platform [online]. Copyright © 2023 Vimeo.com, Inc. All rights reserved. [cit. 18.02.2023]. Dostupné z:<https://vimeo.com/39526905>
- <span id="page-53-3"></span>[3] Lekce 11 - Interakční design v UX. itnetwork.cz - Učíme národ IT [online]. Copyright © 2023 itnetwork.cz. Veškerý obsah webu [cit. 27.02.2023]. Dostupné z: [https://www.itnetwork.cz/html](https://www.itnetwork.cz/html-css/user-experience/interakcni-design-v-ux)-css/user-experience/interakcni-design-v-ux
- <span id="page-53-4"></span>[4] Čitelnost ve webdesignu | Barcamp Brno 2011 - video záznamy a slajdy. SuperLectures [online]. Dostupné z: [https://www.superlectures.com/barcampbrno2011/citelnost](https://www.superlectures.com/barcampbrno2011/citelnost-ve-webdesignu)-ve-webdesignu
- <span id="page-53-5"></span>[5] Obsahová strategie | návod, jak ji správně nastavit. IDEALAB: PR agentura pro architekturu, design a real estate [online]. Copyright © 2009 [cit. 28.02.2023]. Dostupné z: https://idealab.cz/services/obsahova-strategie/
- <span id="page-53-6"></span>[6] ŘEZÁČ, Jan. Web ostrý jako břitva: návrh fungujícího webu pro webdesignery a zadavatele projektů. Vydání druhé. [Brno]: House of Řezáč, 2016. ISBN 978-80-270-0644-1.
- <span id="page-53-7"></span>[7] ČESKÝ STATISTICKÝ ÚŘAD. Využívání informačních a komunikačních technologií v domácnostech a mezi osobami *- 2022.* Český statistický úřad [online]. 22.11.2022 [cit. 2023-02-28]. Dostupné z: [https://www.czso.cz/csu/czso/3](https://www.czso.cz/csu/czso/3-pouzivani-mobilniho-telefonu-a-internetu-na-mobilnim-telefonu-4x9sr9caql)-pouzivani-mobilniho-telefonu-a-internetu-na[mobilnim-telefonu-](https://www.czso.cz/csu/czso/3-pouzivani-mobilniho-telefonu-a-internetu-na-mobilnim-telefonu-4x9sr9caql)4x9sr9caql
- <span id="page-53-8"></span>[8] Použitelnost stránek. Jak psát web, návod na html stránky [online]. Dostupné z:<https://www.jakpsatweb.cz/pouzitelnost.html>
- <span id="page-53-9"></span>[9] 10 Usability Heuristics for User Interface Design. Nielsen Norman Group: UX Training, Consulting, & Research [online]. Copyright © 1998 [cit. 06.03.2023]. Dostupné z: [https://www.nngroup.com/articles/ten](https://www.nngroup.com/articles/ten-usability-heuristics/)-usability-heuristics/
- <span id="page-54-0"></span>[10] Novela zákona o ochraně spotřebitele a občanského zákoníku | MPO. Ministerstvo průmyslu a obchodu [online]. Copyright © Copyright 2005 [cit. 11.03.2023]. Dostupné z: [https://www.mpo.cz/cz/ochrana](https://www.mpo.cz/cz/ochrana-spotrebitele/informace-pro-spotrebitele/novela-zakona-o-ochrane-spotrebitele-a-obcanskeho-zakoniku--271440/)[spotrebitele/informace-pro-spotrebitele/novela-](https://www.mpo.cz/cz/ochrana-spotrebitele/informace-pro-spotrebitele/novela-zakona-o-ochrane-spotrebitele-a-obcanskeho-zakoniku--271440/)zakona-o-ochrane-spotrebitelea-[obcanskeho](https://www.mpo.cz/cz/ochrana-spotrebitele/informace-pro-spotrebitele/novela-zakona-o-ochrane-spotrebitele-a-obcanskeho-zakoniku--271440/)-zakoniku--271440/
- <span id="page-54-1"></span>[11] Co je to HTTP / HTTPS - SSLS.cz. SSL certifikáty - 169 Kč [online]. Copyright © SSLS.CZ [cit. 12.03.2023]. Dostupné z:<https://www.ssls.cz/https.html>
- <span id="page-54-2"></span>[12] SSL certifikát (zdarma), aneb jak získat https:// před URL webové stránky? digiamo.cz. Digiamo: Online marketingové služby = Více zákazníků z online světa [online]. Copyright ©Digiamo 2023 [cit. 12.03.2023]. Dostupné z: [https://www.digiamo.cz/blog/ssl](https://www.digiamo.cz/blog/ssl-certifikat-zdarma-aneb-jak-ziskat-https-pred-url-webove-stranky/)-certifikat-zdarma-aneb-jak-ziskat-https-pred[url-webove-](https://www.digiamo.cz/blog/ssl-certifikat-zdarma-aneb-jak-ziskat-https-pred-url-webove-stranky/)stranky/
- <span id="page-54-3"></span>[13] URL – kompletní průvodce [2023]. Jan Štráfelda: průvodce online projektem [online]. Dostupné z:<https://www.strafelda.cz/url>
- <span id="page-54-4"></span>[14] Pozor na falešný web správy sociálního zabezpečení a Úřadu vlády. Můžete přijít o peníze - Měšec.cz. Měšec.cz - váš průvodce finančním světem [online]. Copyright © 1997 [cit. 12.03.2023]. Dostupné z: [https://www.mesec.cz/aktuality/pozor](https://www.mesec.cz/aktuality/pozor-na-falesny-web-spravy-socialniho-zabezpeceni-muzete-prijit-o-penize/)-na-falesny-web-spravy-socialniho[zabezpeceni-muzete-prijit-o-penize/](https://www.mesec.cz/aktuality/pozor-na-falesny-web-spravy-socialniho-zabezpeceni-muzete-prijit-o-penize/)
- [15] UX designer: Kdo to je a co dělá?. UX & Product designer Praha | Šimon Jůn [online]. Copyright © 2022 Timber Cub s.r.o [cit. 17.03.2023]. Dostupné z: [https://www.simonjun.cz/blog/co](https://www.simonjun.cz/blog/co-dela-ux-designer)-dela-ux-designer
- <span id="page-54-5"></span>[16] Co je to ten copywriting?. [Online kurz] Copykiller – prodávejte textem [online]. Dostupné z: [https://copykiller.cz/co](https://copykiller.cz/co-to-je-copywriting/)-to-je-copywriting/
- <span id="page-54-6"></span>[17] NIEDERST ROBBINS, Jennifer. Learning Web design: a beginner's guide to HTML, CSS, JavaScript, and web graphics. 4th ed. Sebastopol: O'Reilly, c2012. ISBN 978-1-449-31927-4.
- <span id="page-54-7"></span>[18] CASTRO, Elizabeth a Bruce HYSLOP. HTML5 a CSS3: názorný průvodce tvorbou WWW stránek. Přeložil Ondřej BAŠE, přeložil Kristýna BAŠE. Brno: Computer Press, 2012. ISBN 978-80-251-3733-8.
- <span id="page-55-0"></span>[19] Sass: Documentation. Sass: Syntactically Awesome Style Sheets [online]. Copyright © 2006 [cit. 18.03.2023]. Dostupné z: https://sass-[lang.com/documentation/](https://sass-lang.com/documentation/)
- <span id="page-55-2"></span>[20] What is serverless PHP and how does it work? | Ymir blog. Blog | Ymir [online]. Dostupné z: https://blog.ymirapp.com/serverless-php/
- <span id="page-55-1"></span>[21] STANÍČEK, Petr. Dobrý designér to všechno ví!. I. vydání. Ilustroval Marek DOUŠA. Kamenné Žehrovice: vydáno vlastním nákladem autora, 2016. ISBN 978-80-260-9427-2.
- [22] Value of Low-Fidelity Mockups for UX and Product | Lucidchart Blog. [online]. Copyright © [cit. 15.04.2023]. Dostupné z: https://www.lucidchart.com/blog/value-of-low-fidelity-mockups
- <span id="page-55-3"></span>[23] JANOUCH, Viktor. Internetový marketing. 3. aktualizované vydání. Brno: Computer Press, 2020. ISBN 978-80-251-5016-0.
- <span id="page-55-4"></span>[24] BUREŠOVÁ, Jitka. Online marketing: od webových stránek k sociálním sítím. Praha: Grada Publishing, 2022. ISBN 978-80-271-1680-5.
- <span id="page-55-5"></span>[25] KINGSNORTH, Simon. Strategie digitálního marketingu: komplexní přístup k budování strategie pro on-line marketing. Přeložil Martin BEDNARSKI. V Brně: Lingea, 2022. ISBN 978-80-7508-714-0.
- <span id="page-55-6"></span>[26] Lekce 1 - Úvod do CSS frameworku Bootstrap. itnetwork.cz - Učíme národ IT [online]. Copyright © 2023 itnetwork.cz. Veškerý obsah webu [cit. 14.04.2023]. Dostupné z: [https://www.itnetwork.cz/html](https://www.itnetwork.cz/html-css/bootstrap/kurz/uvod-do-css-frameworku-bootstrap?gclid=CjwKCAjw8-OhBhB5EiwADyoY1STDidCnK8jnC8AyBErEf1gttIRyT3XyOmDvJkS0D8VgYJYTHswpAxoCIWYQAvD_BwE)-css/bootstrap/kurz/uvod-do-cssframeworku-[bootstrap?gclid=CjwKCAjw8](https://www.itnetwork.cz/html-css/bootstrap/kurz/uvod-do-css-frameworku-bootstrap?gclid=CjwKCAjw8-OhBhB5EiwADyoY1STDidCnK8jnC8AyBErEf1gttIRyT3XyOmDvJkS0D8VgYJYTHswpAxoCIWYQAvD_BwE)- [OhBhB5EiwADyoY1STDidCnK8jnC8AyBErEf1gttIRyT3XyOmDvJkS0D8VgYJYTH](https://www.itnetwork.cz/html-css/bootstrap/kurz/uvod-do-css-frameworku-bootstrap?gclid=CjwKCAjw8-OhBhB5EiwADyoY1STDidCnK8jnC8AyBErEf1gttIRyT3XyOmDvJkS0D8VgYJYTHswpAxoCIWYQAvD_BwE) [swpAxoCIWYQAvD\\_BwE](https://www.itnetwork.cz/html-css/bootstrap/kurz/uvod-do-css-frameworku-bootstrap?gclid=CjwKCAjw8-OhBhB5EiwADyoY1STDidCnK8jnC8AyBErEf1gttIRyT3XyOmDvJkS0D8VgYJYTHswpAxoCIWYQAvD_BwE)
- <span id="page-55-7"></span>[27] Bootstrap Blog · Official blog for the Bootstrap framework.. Bootstrap Blog · Official blog for the Bootstrap framework. [online]. Dostupné z: https://blog.getbootstrap.com
- <span id="page-55-8"></span>[28] JENSEN, Jeppe. The missing bootstrap 5 guide: Customize and extend bootstrap 5 with Sass and Javascript to create unique website designs. Birmingham: Packt Publishing, 2022. ISBN 978-18-0107-379-0.
- <span id="page-56-0"></span>[29] Úvod - Beneda FOTO Pardubice. Úvod - Beneda FOTO Pardubice [online]. Copyright © 2021 [cit. 27.04.2023]. Dostupné z: [https://www.benedamiroslav.cz](https://www.benedamiroslav.cz/)
- <span id="page-56-1"></span>[30] Fotografický ateliér Petra Lončáková · Ateliér Petra, Pardubice. Fotografický ateliér Petra Lončáková · Ateliér Petra, Pardubice [online]. Dostupné z: https://atelier-petra.cz

# <span id="page-57-0"></span>SEZNAM PŘÍLOH

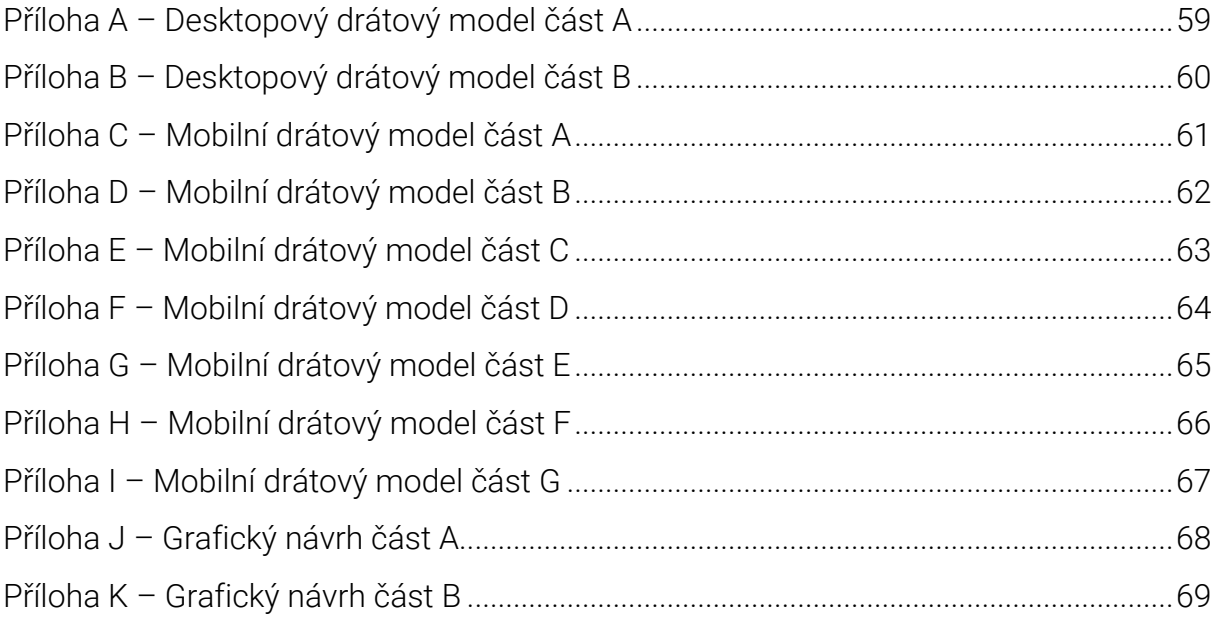

# <span id="page-58-0"></span>PŘÍLOHY

<span id="page-58-1"></span>Příloha A - Desktopový drátový model část A

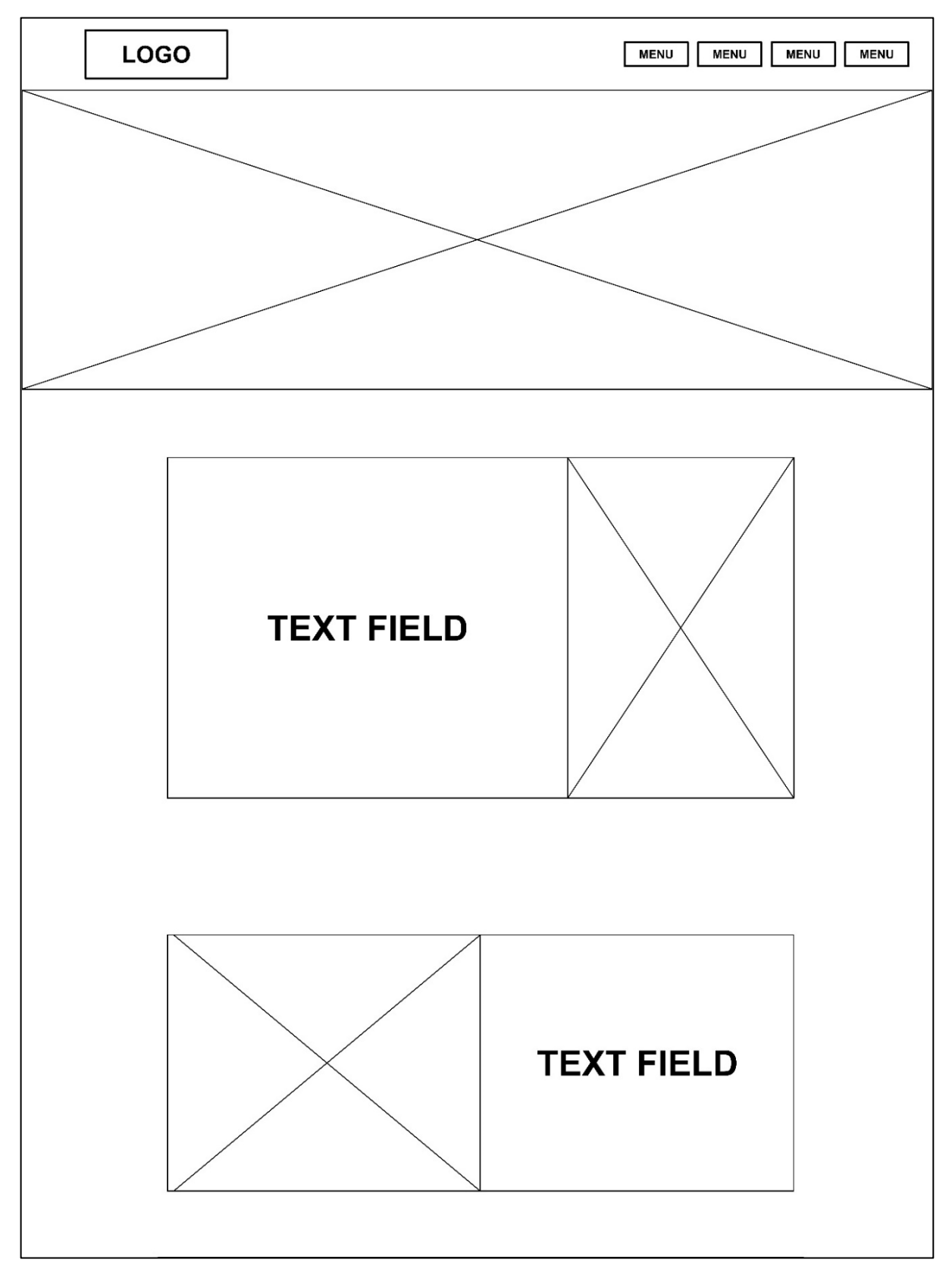

<span id="page-59-0"></span>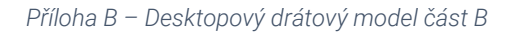

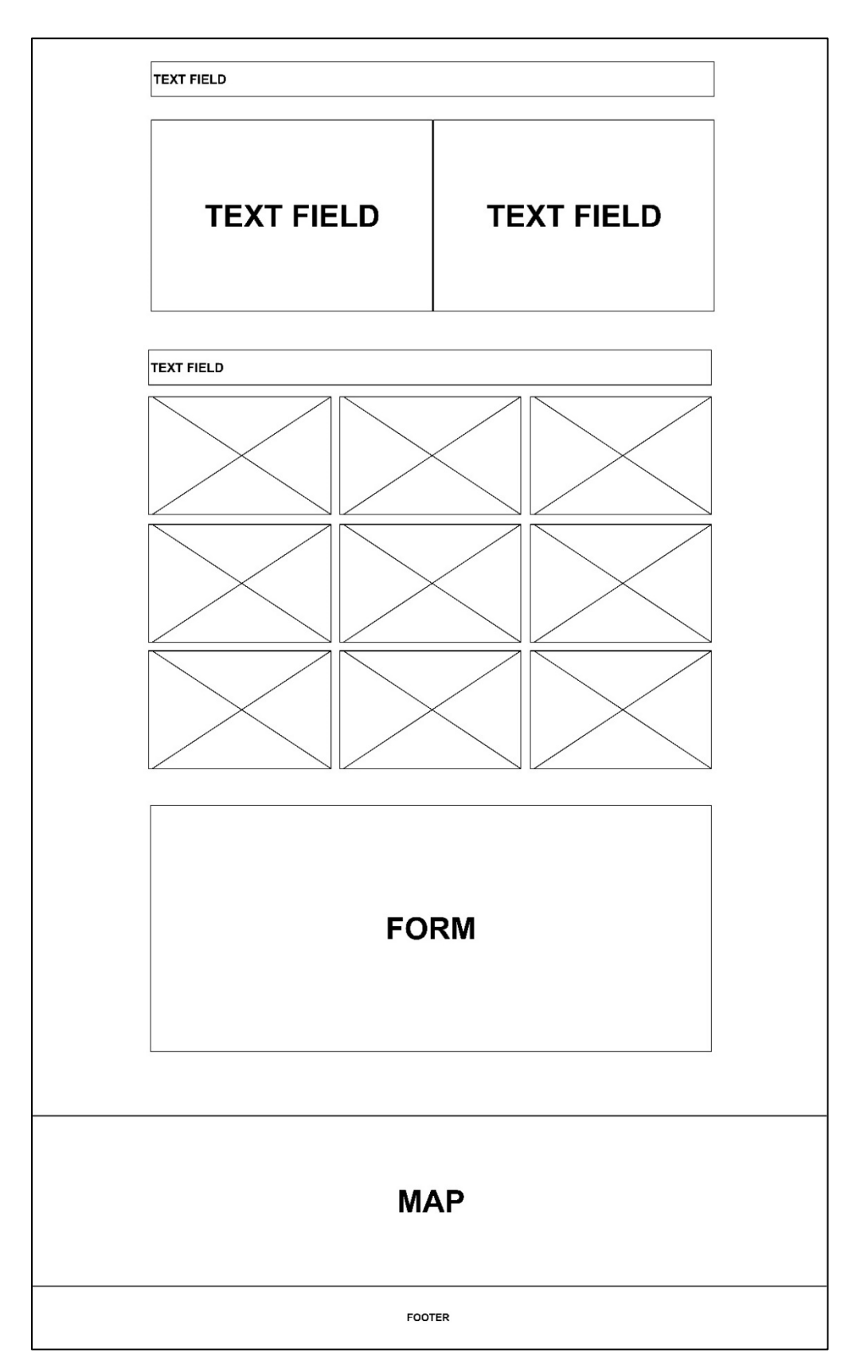

<span id="page-60-0"></span>Příloha C - Mobilní drátový model část A

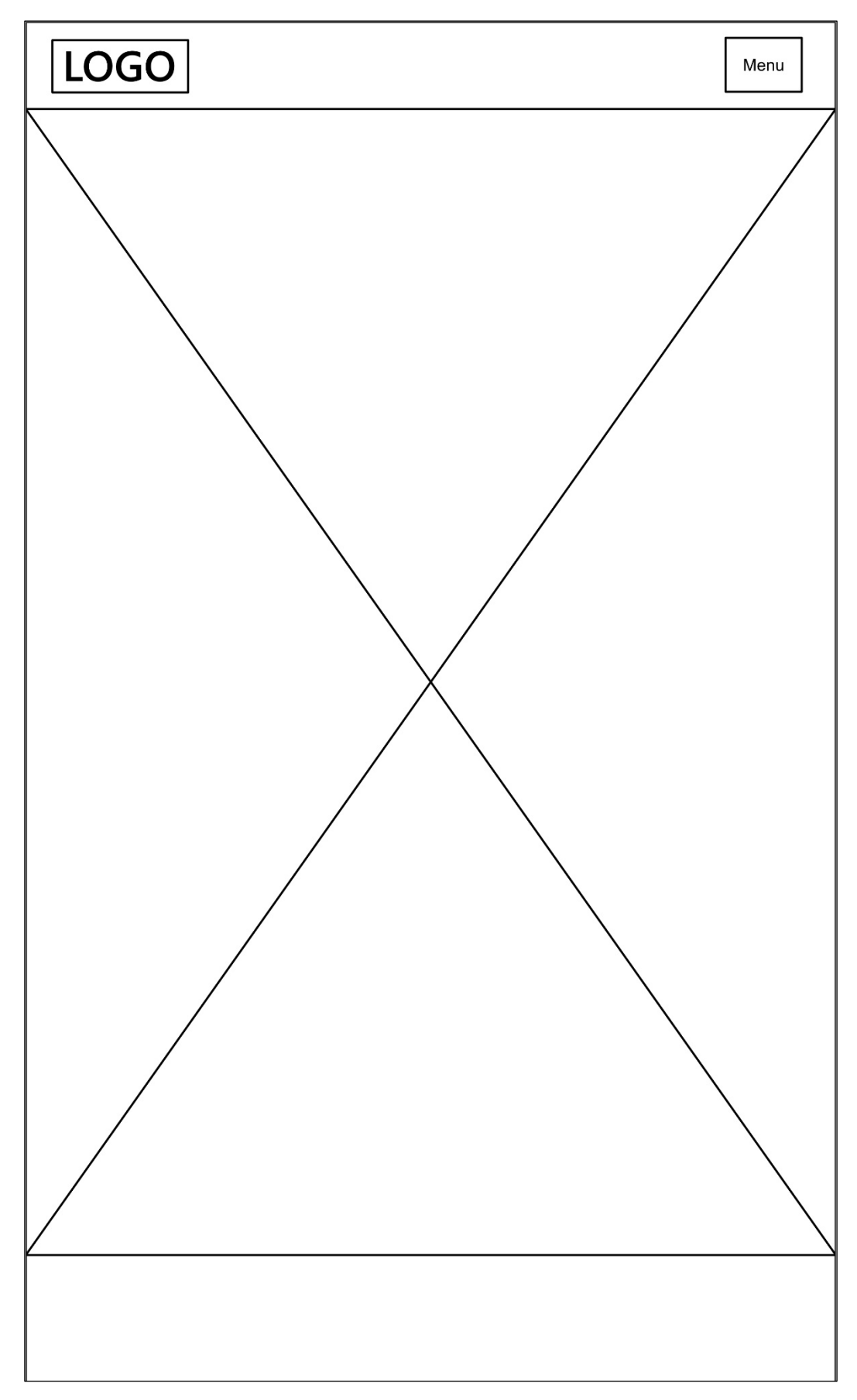

<span id="page-61-0"></span>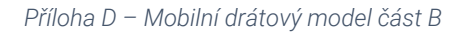

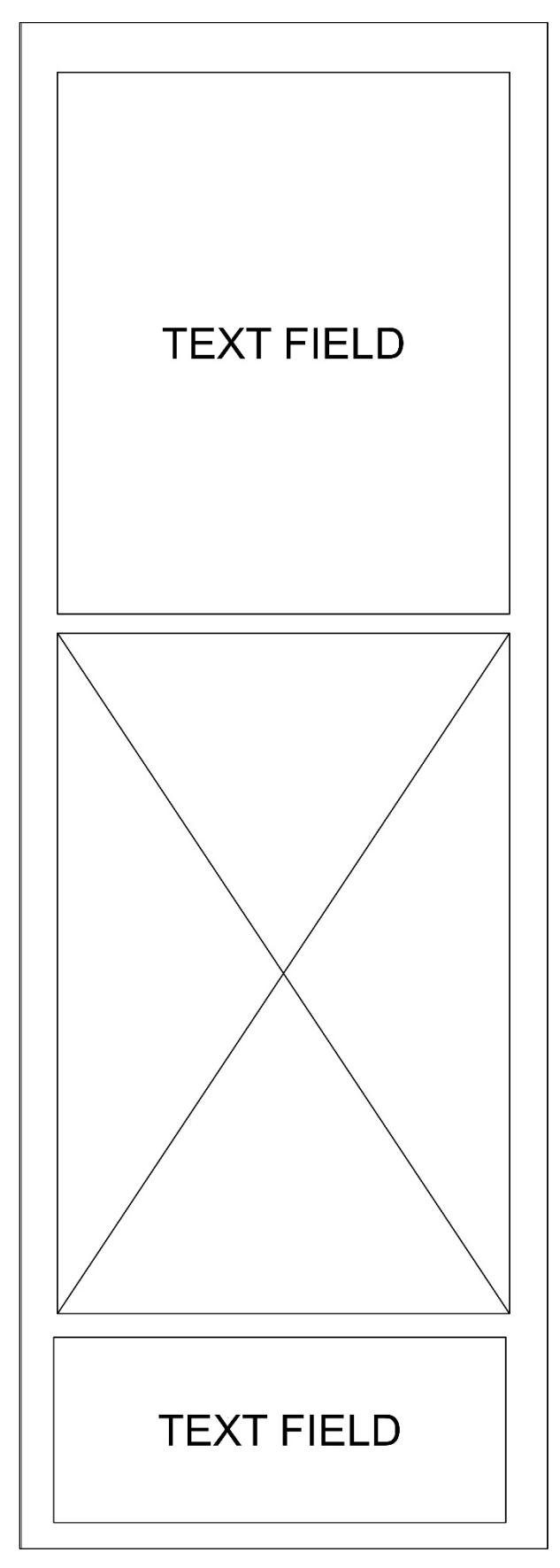

<span id="page-62-0"></span>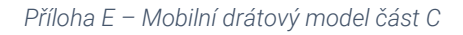

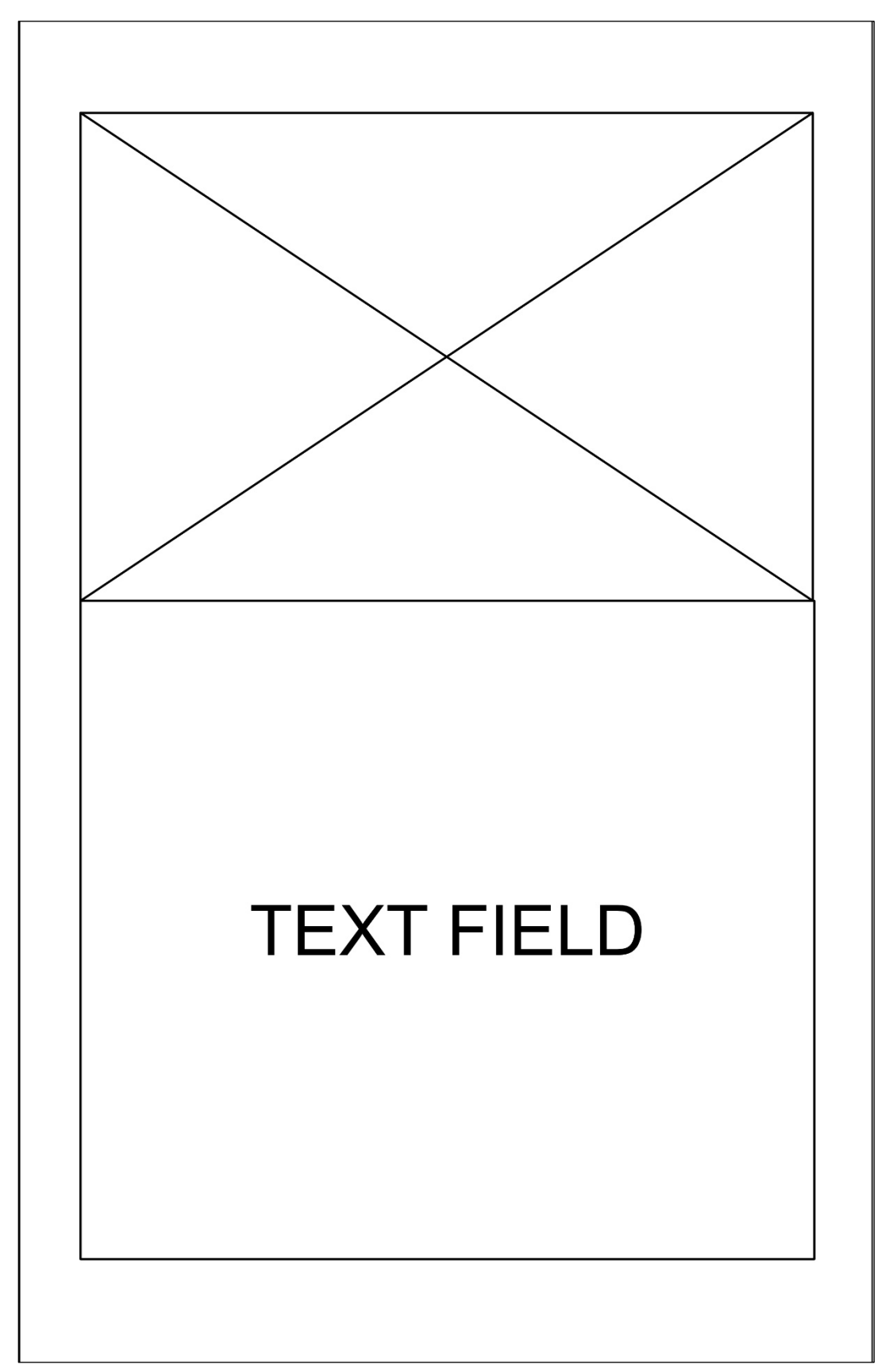

<span id="page-63-0"></span>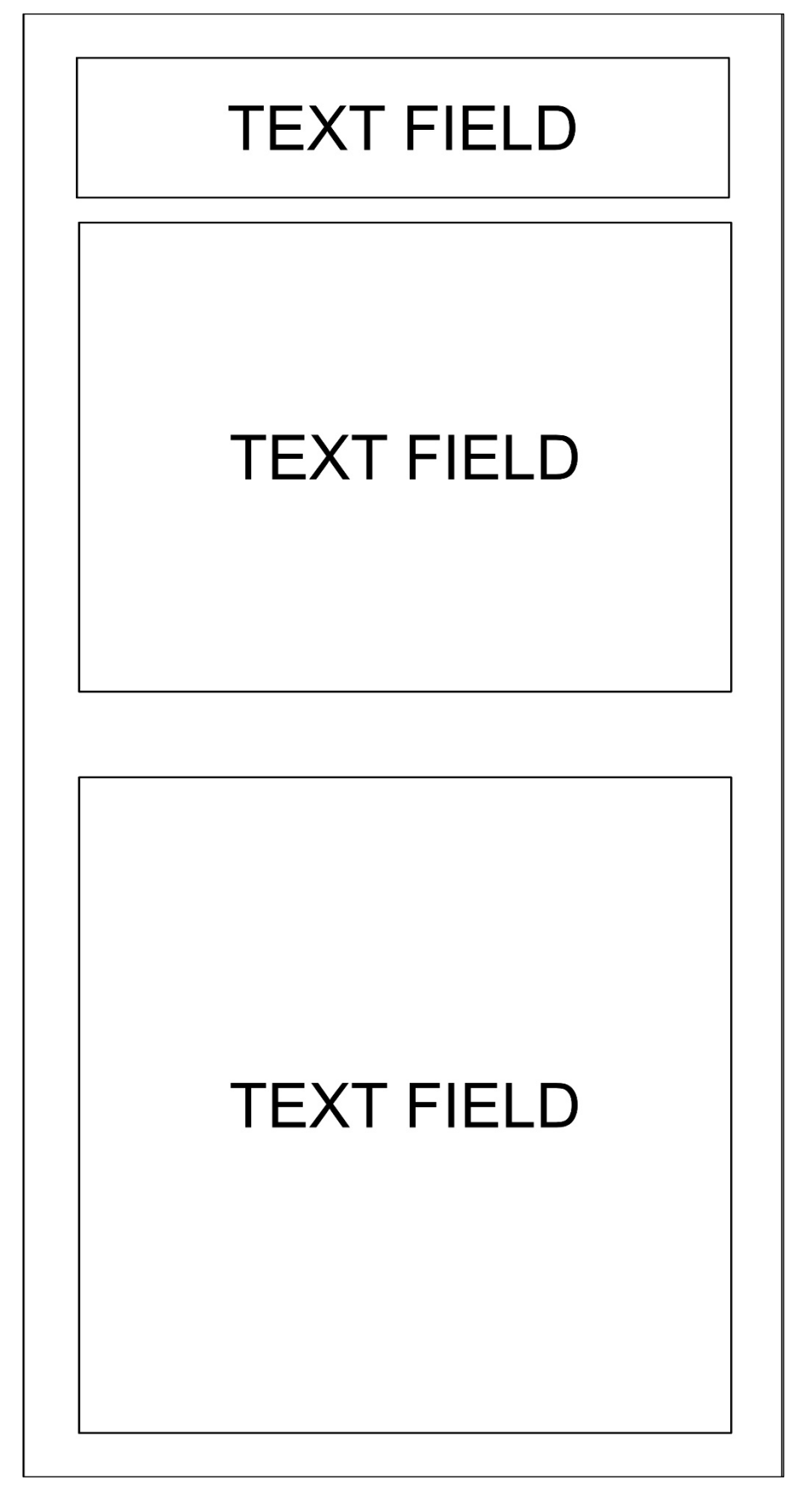

<span id="page-64-0"></span>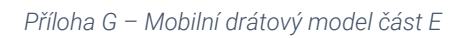

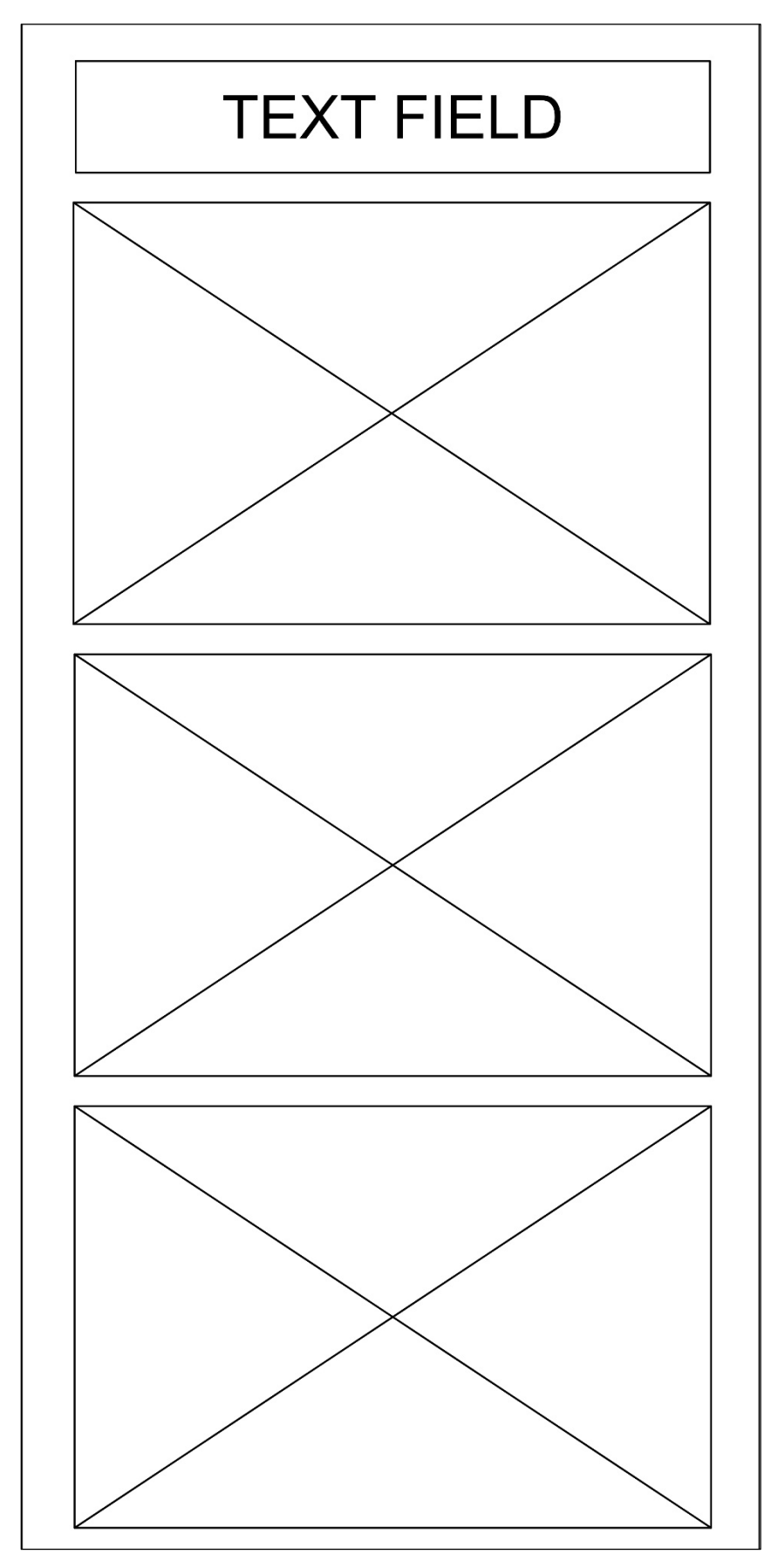

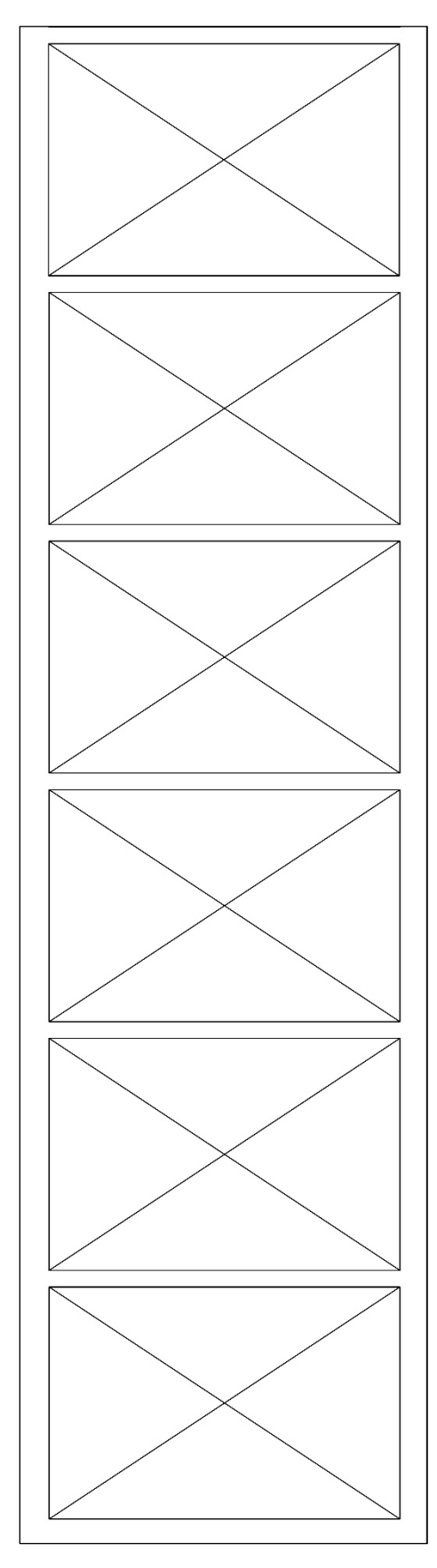

<span id="page-65-0"></span>Příloha H - Mobilní drátový model část F

<span id="page-66-0"></span>Příloha I - Mobilní drátový model část G

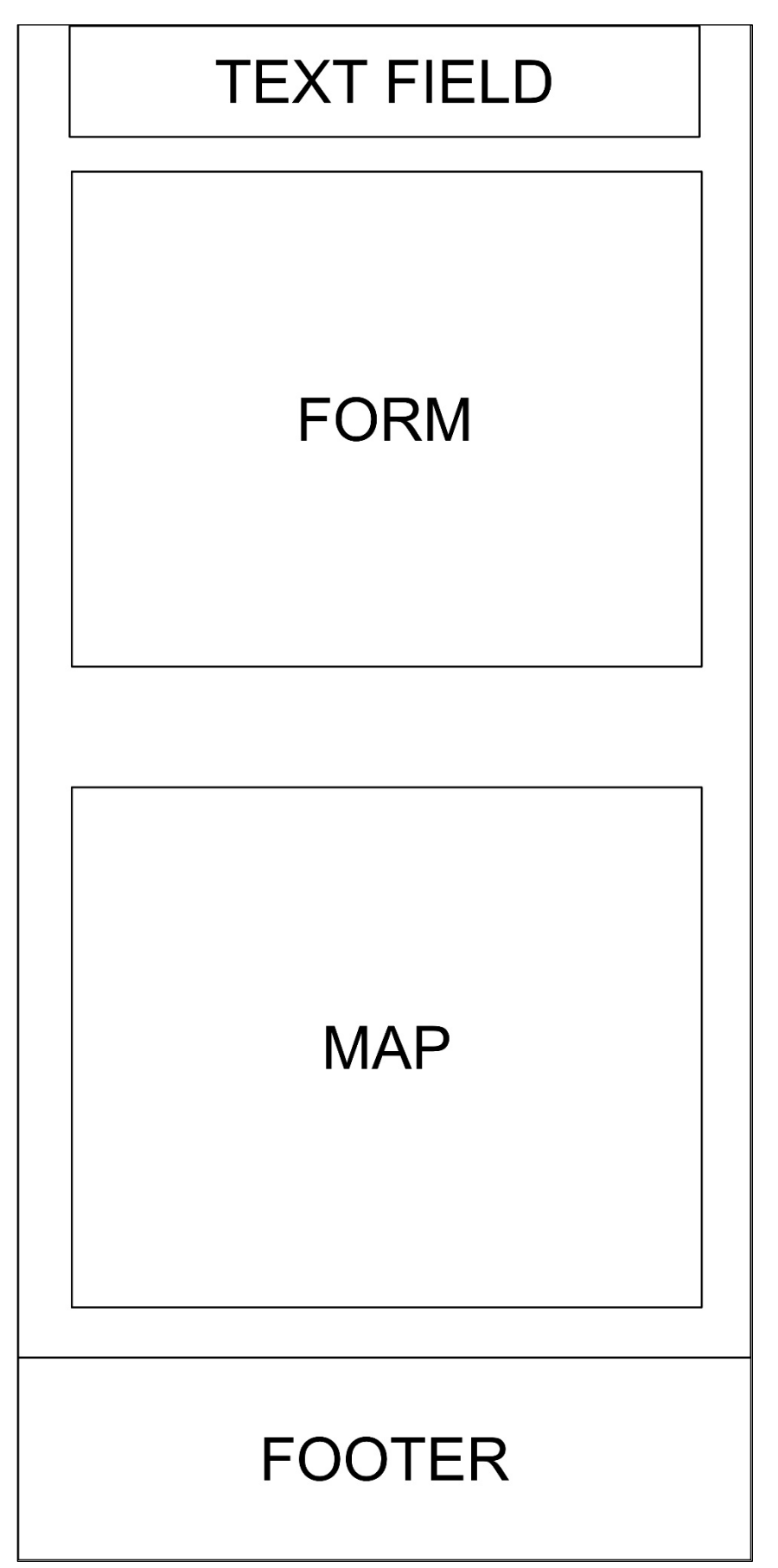

#### <span id="page-67-0"></span>Příloha J - Grafický návrh část A

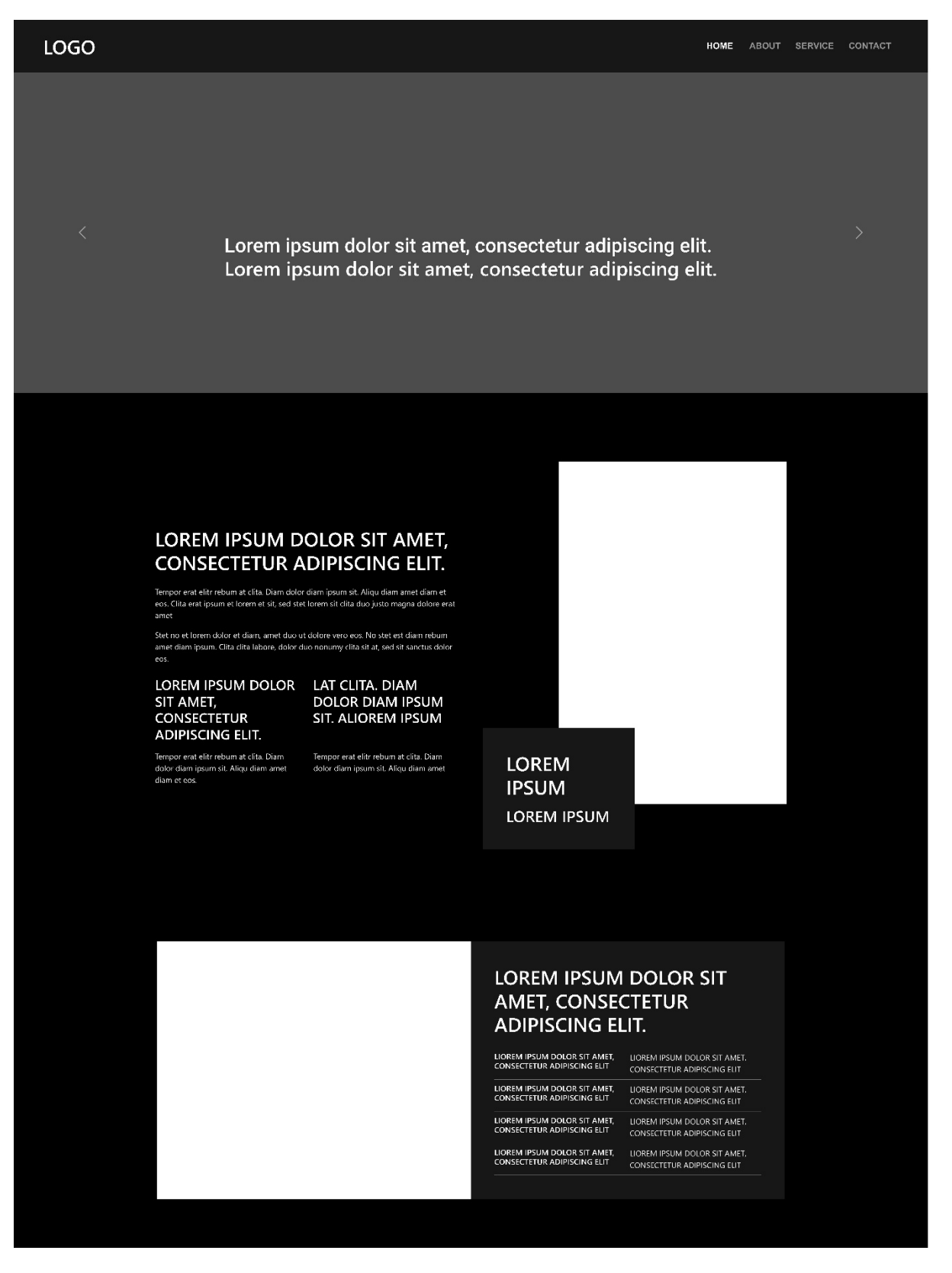

#### <span id="page-68-0"></span>Příloha K - Grafický návrh část B

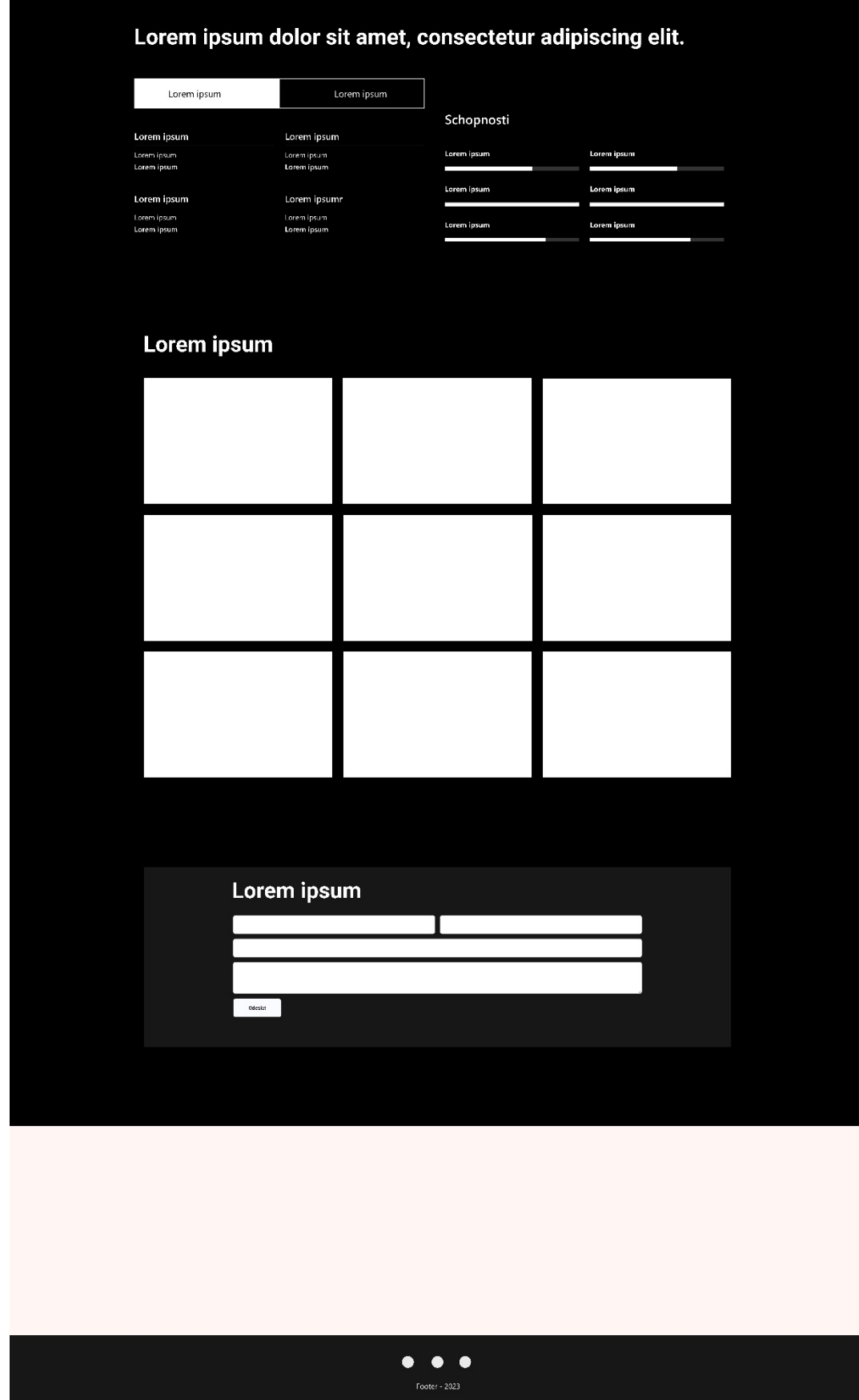